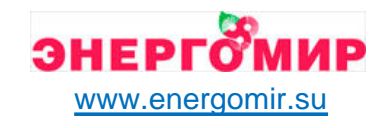

# **ООО "ОБЩЕМАШ"**

## **ГОРЕЛКА ПЕЛЛЕТНАЯ РВ10/20ТА, РВ14/40ТА, РВ10/20МА, РВ14/40МА.**

**Руководство по эксплуатации ОМС 636.00.00РЭ**

## Содержание

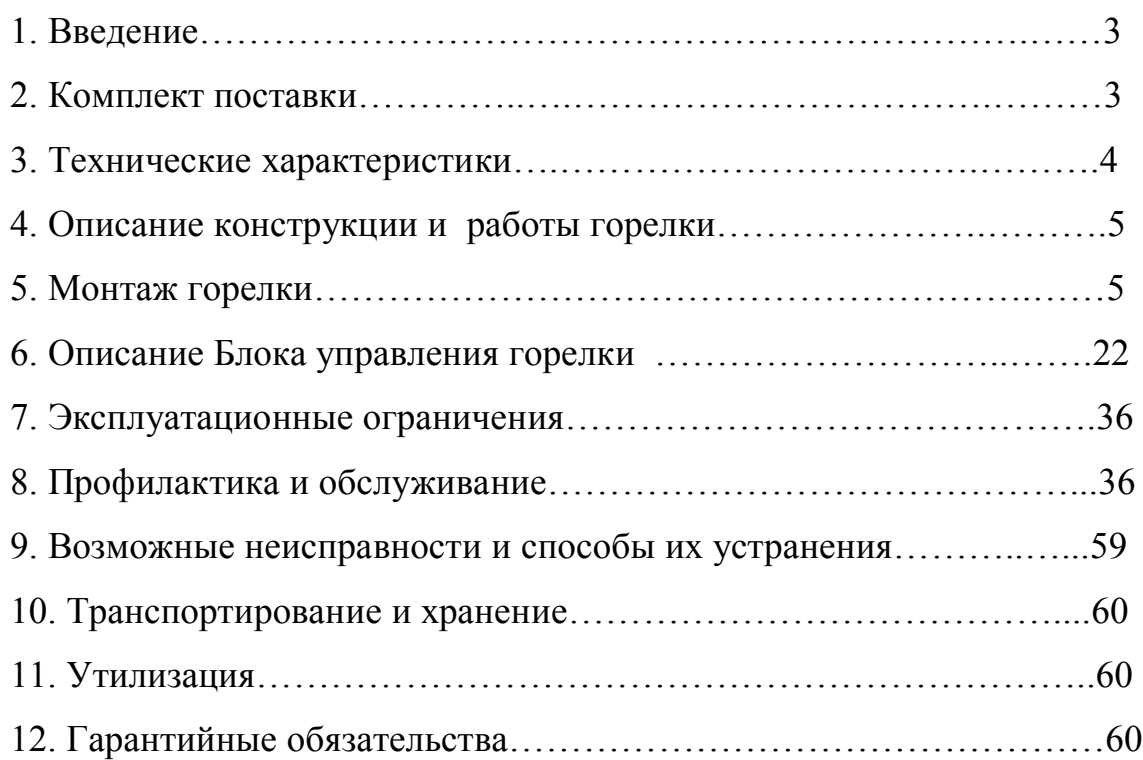

#### **1. ВВЕДЕНИЕ**

Настоящее руководство по эксплуатации содержит общие сведения о технических характеристиках, устройстве, монтаже, правилах транспортировки, хранения, безопасной эксплуатации и утилизации горелки пеллетной типа РВ10/20 и РВ14/40 (в дальнейшем «горелка»).

Горелка предназначена для сжигания древесных топливных гранул (пеллет) в водогрейных котлах номинальной теплопроизводительностью до 50 кВт.

#### **2. КОМПЛЕКТ ПОСТАВКИ**

В комплект поставки горелки типа РВ входят:

- непосредственно горелка 1 шт.;
- бункер для пеллет 1 шт.;
- шнековый податчик 1 шт.;
- блок управления 1 шт.;
- гибкий трубопровод для подачи пеллет
- из бункера в горелку  $(1<sub>M</sub>) 1$  шт.;
- датчик температуры 2 шт.;
- теплоизолирующая муфта 2 шт.;
- пластиковые хомуты 8 шт.;
- комплект проводов 1 комплект;
- установочный фланец 1шт.;
- заглушка для возможности работы котла на твердом топливе 1 шт.;
- технический паспорт 1 шт.;
- техническое описание 1 шт.

## **3. ТЕХНИЧЕСКИЕ ХАРАКТЕРИСТИКИ**

Таблица 1.

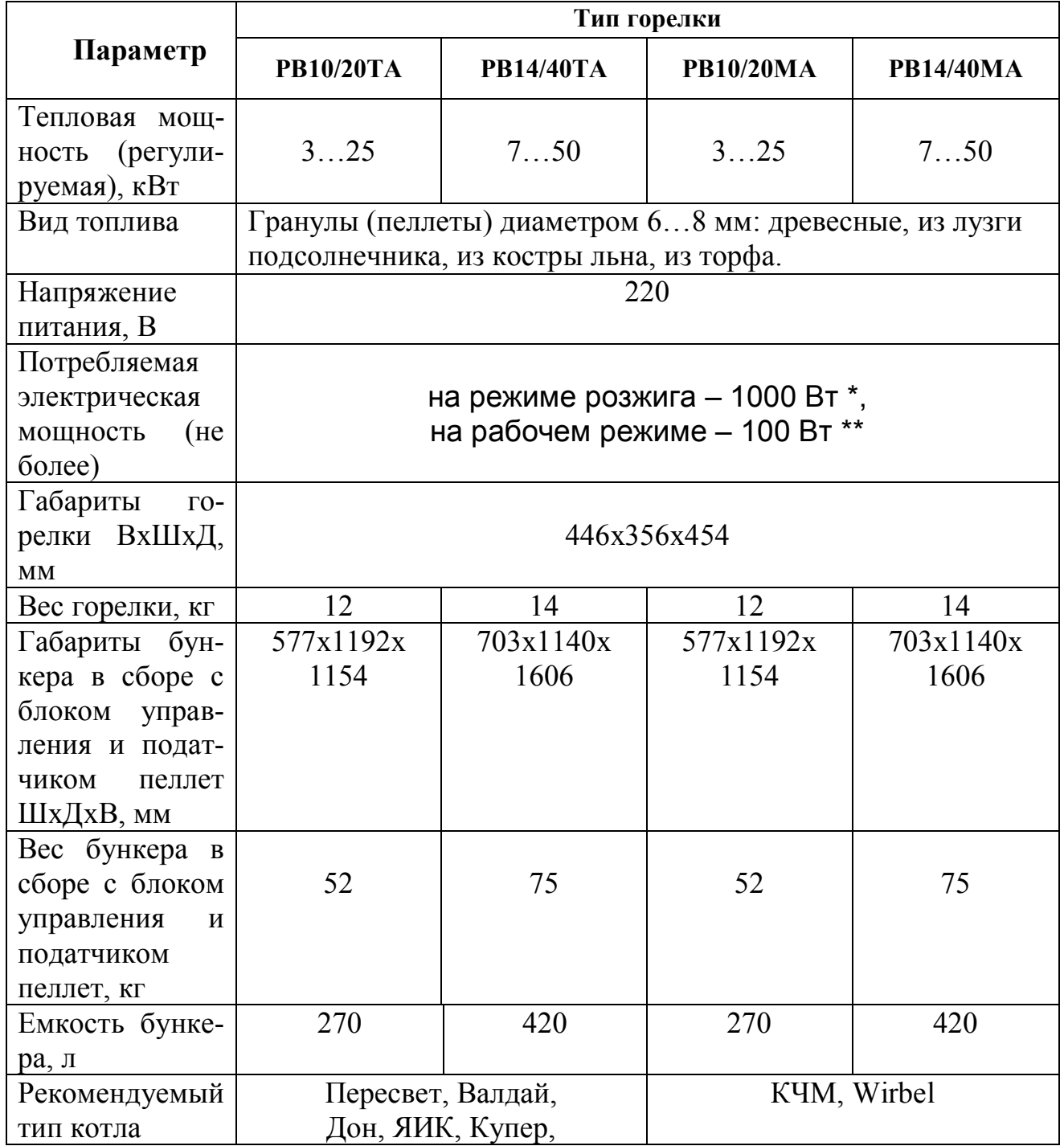

\* Смотри график потребления мощности на розжиге. Мощность приведена без учета насоса прокачки системы отопления.

\*\* Без учета насоса прокачки системы.

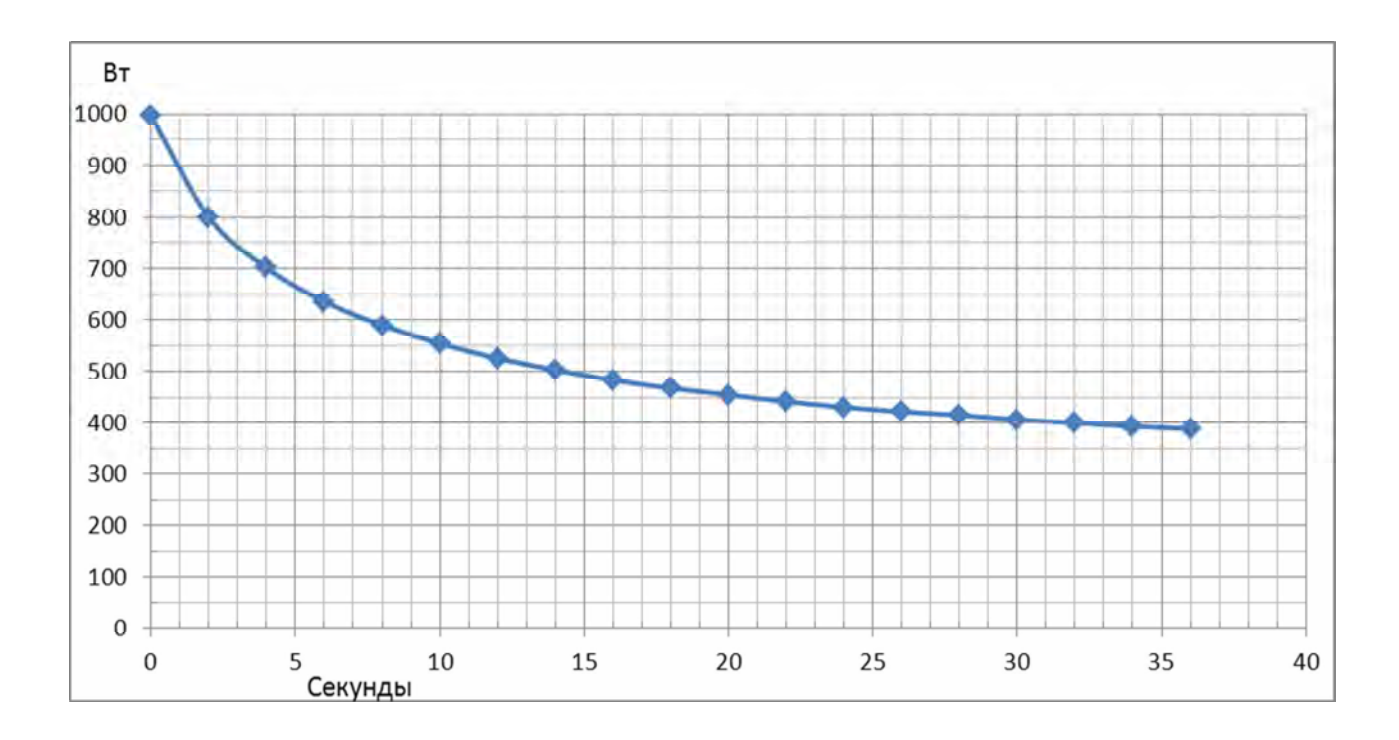

**График потребления мощности на розжиге.**

#### **4. ОПИСАНИЕ КОНСТРУКЦИИ И РАБОТЫ ГОРЕЛКИ**

4.1. Составные части и конструкция горелки представлены на Рис.1…Рис.7. Нумерация составных частей на рисунках сквозная.

4.2. Горелка состоит из четырех основных блоков:

- горелки 1, монтируемой на водогрейный котел 6;

- бункера 2 для хранения и выдачи пеллет;

- шнекового податчика пеллет 4, предназначенного для транспортировки пеллет из бункера 2 в горелку 1;

- блока управления 3, обеспечивающего автоматическую работу горелки и поддержание заданной температуры воды в системе отопления.

4.3. Пеллеты загружаются в бункер 2.

4.4. Шнековый податчик 4 поднимает пеллеты со дна бункера на вход в пластиковый шланг 5.

4.5. Под собственным весом пеллеты ссыпаются по шлангу 5, трубе приемной 20 и лотку подачи пеллет 18 на колосник 14, на котором происходит горение.

4.6. Розжиг пеллет производится ТЭНом розжига 12.

4.7. Наличие пламени контролируется фотоприемником 10.

4.8. Воздух для горения подается вентилятором 9, который установлен на съемной крышке 8. Крепление крышки 8 осуществляется фиксаторами 23.

4.9. Управление работой горелки производится блоком управления 3.

## **5. МОНТАЖ ГОРЕЛКИ**

5.1. Установить котел.

5.2. Установить бункер 2 рядом с котлом в удобном для потребителя месте (в качестве примера приведен вариант размещения горелки на Рис.1а и 1б).

5.3. Установить в бункер 2 шнековый податчик пеллет 4 (Фото 1а). После установки податчика убедиться в том, что заборник податчика находится в приямке бункера (Фото 1б, Рис.3а, Рис.3б и Рис.3в).

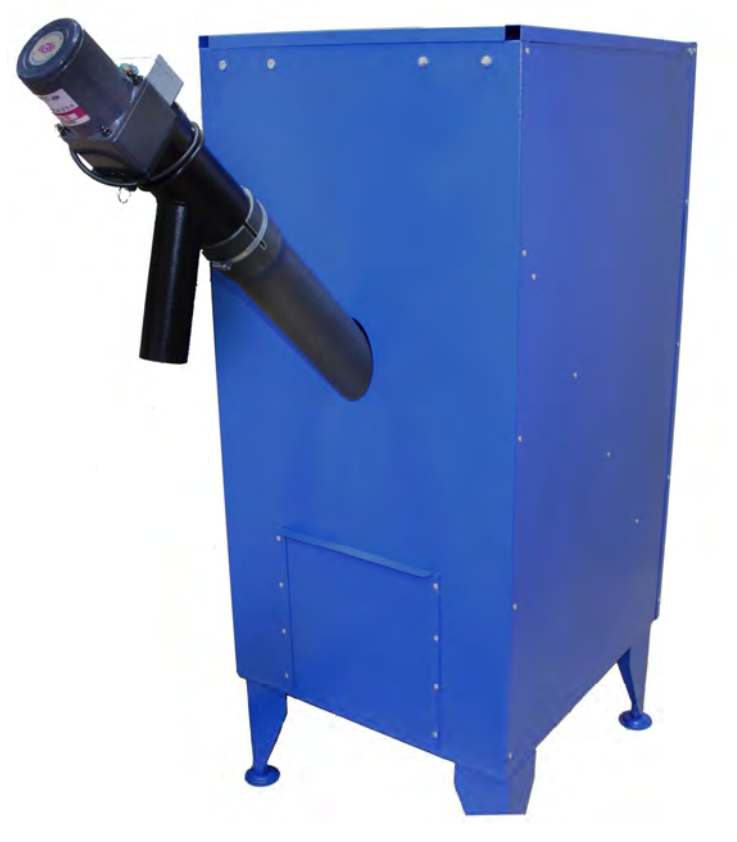

**Фото 1а**

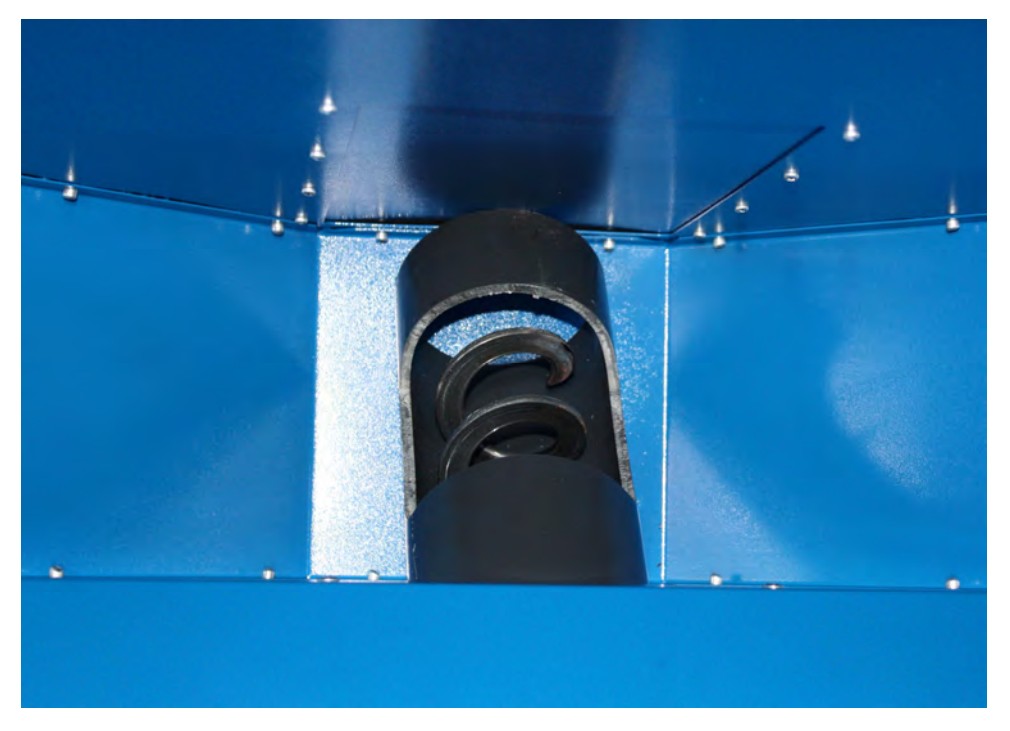

**Фото 1б**

5.4. Закрепить блок управления на бункере (Фото 2). Блок управления может размещаться как справа, так и слева от податчика.

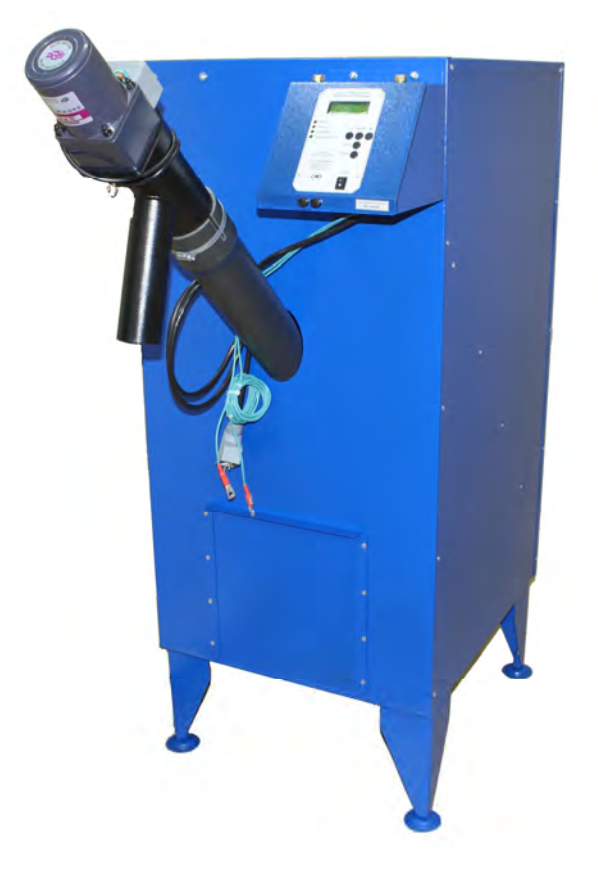

**Фото 2**

.

5.5. Состыковать кабель шнека с разъемом «Податчик» блока управления (Фото 3).

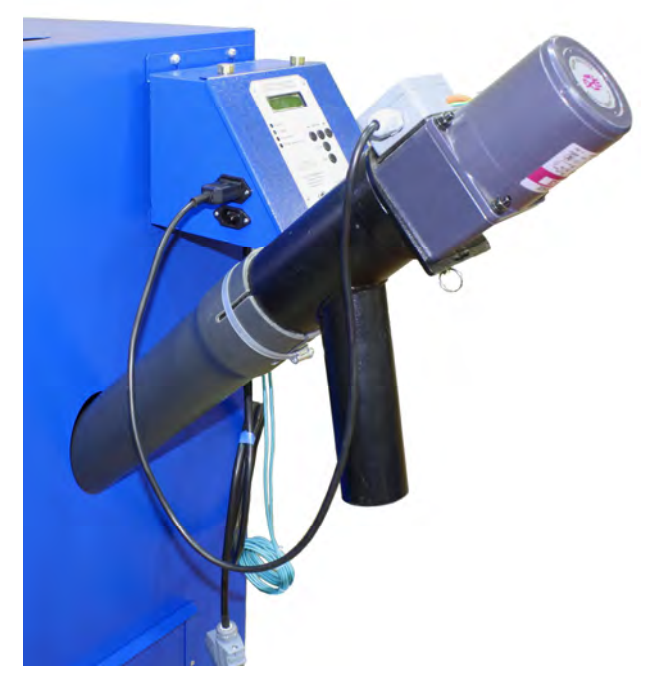

**Фото 3**

5.6. Состыковать сетевой кабель (Фото 4) к разъему «Сеть» блока управления (Фото 5).

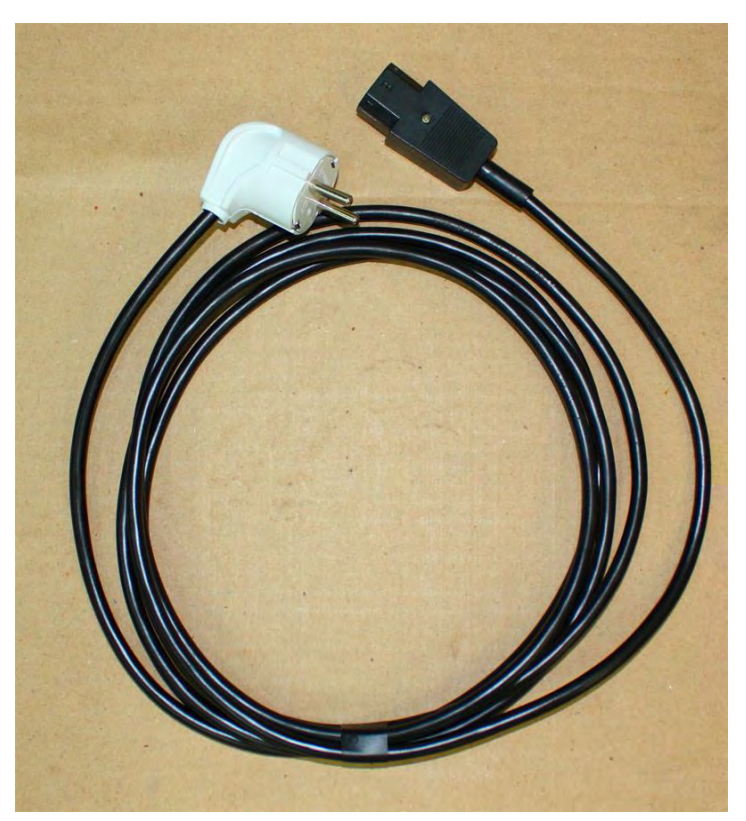

**Фото 4**

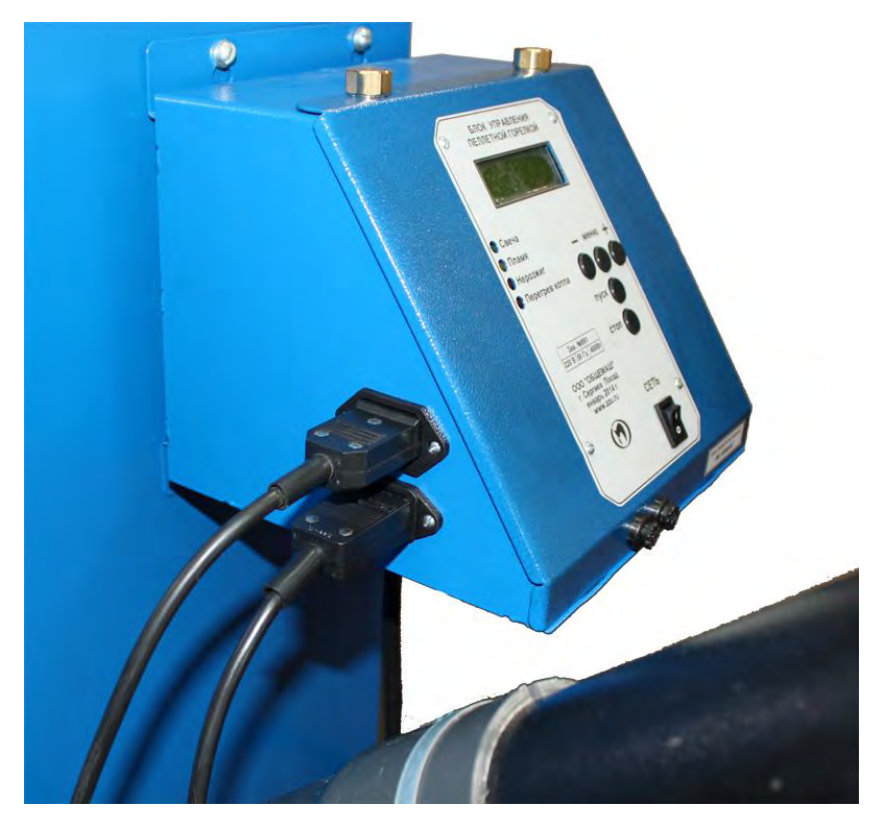

**Фото 5**

5.7. Подключить кабель «Горелка» к горелке.

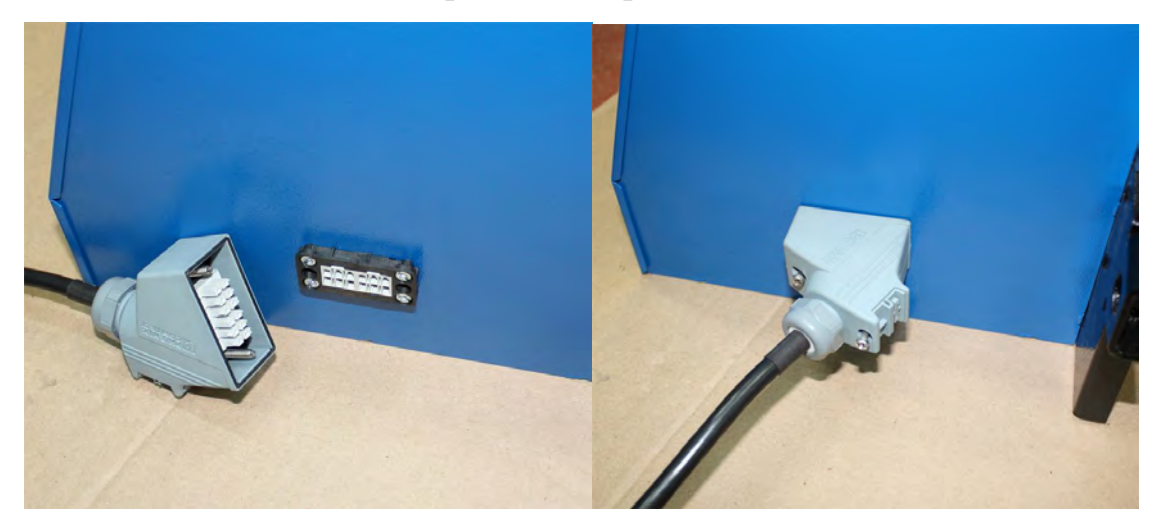

- 5.8. Смонтировать приемную трубу (Фото 10) на горелку, для этого:
- установить приемную трубу в гнездо горелки (Фото 11);

- закрепить фланец трубы болтами М6, предварительно развернув трубу в сторону бункера с податчиком (Фото 12).

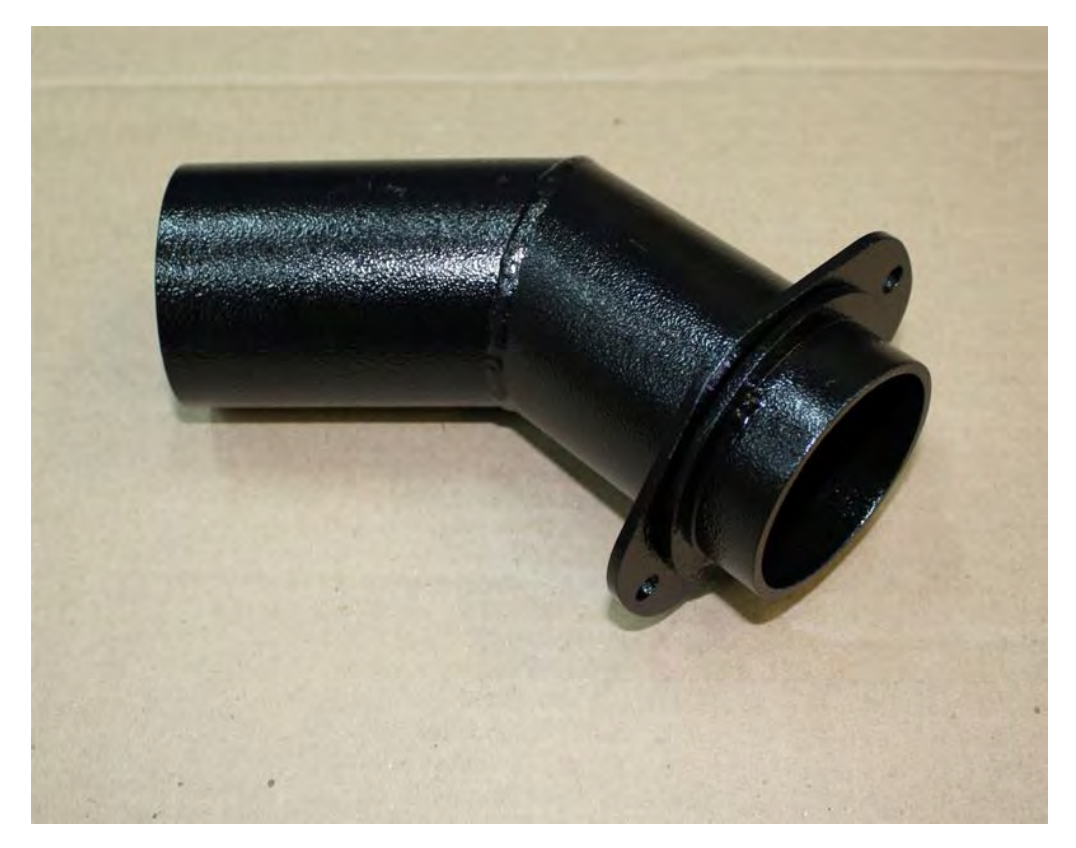

**Фото 10**

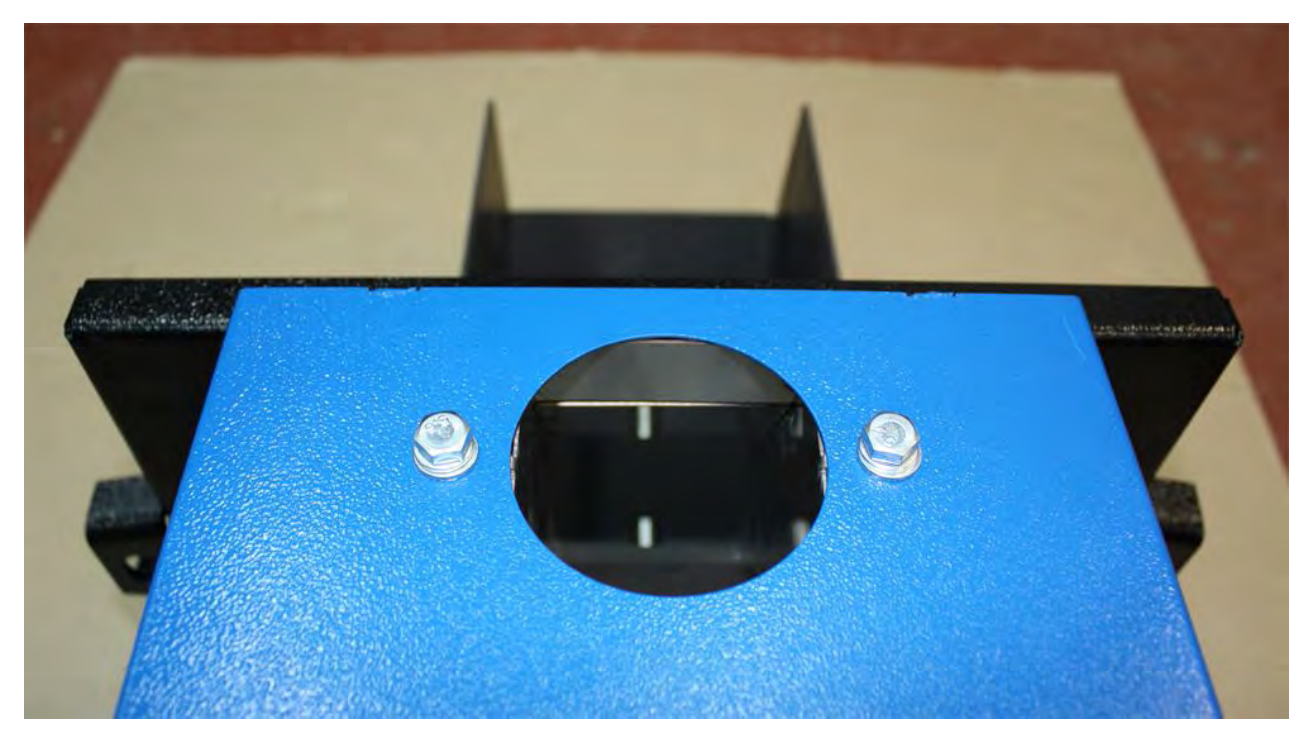

**Фото 11**

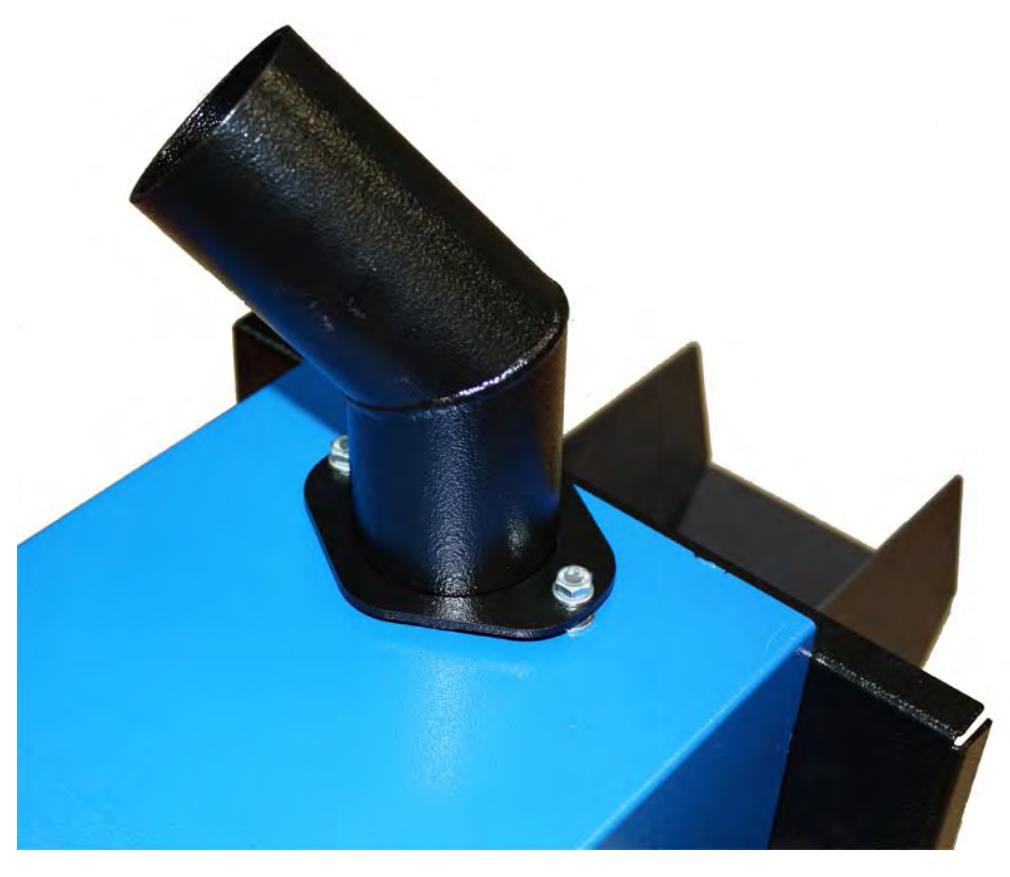

## **Фото 12**

5.10. В случае поставки горелки с котлом установить горелку на котел, плотно прижав стенку горелки к плите установочной (Фото 13), и зафиксировать горелку фиксаторами 22 (Фото 14).

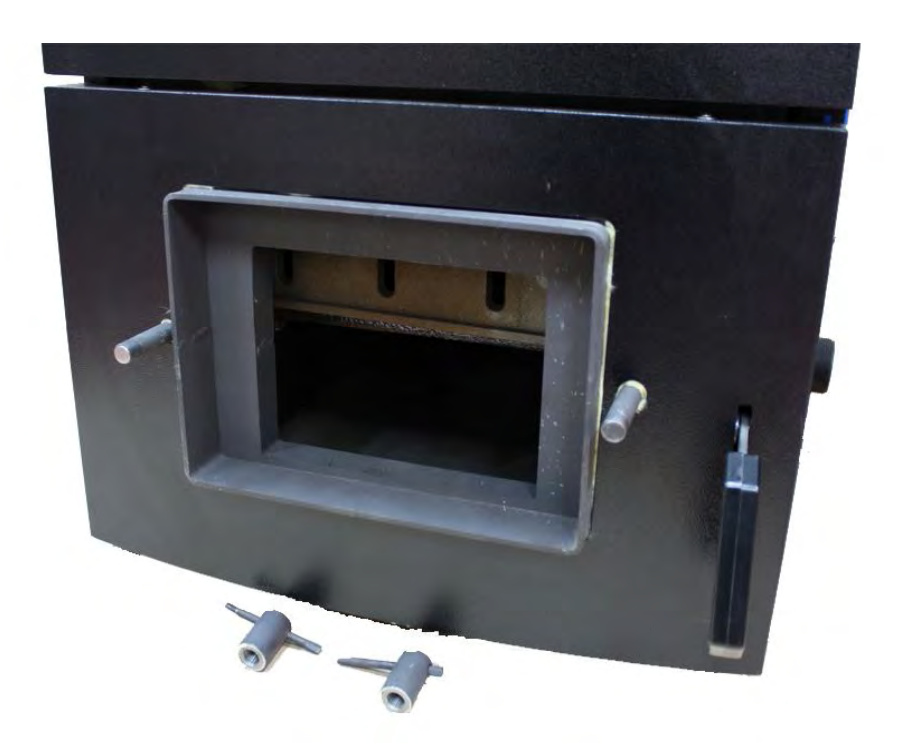

**Фото 13**

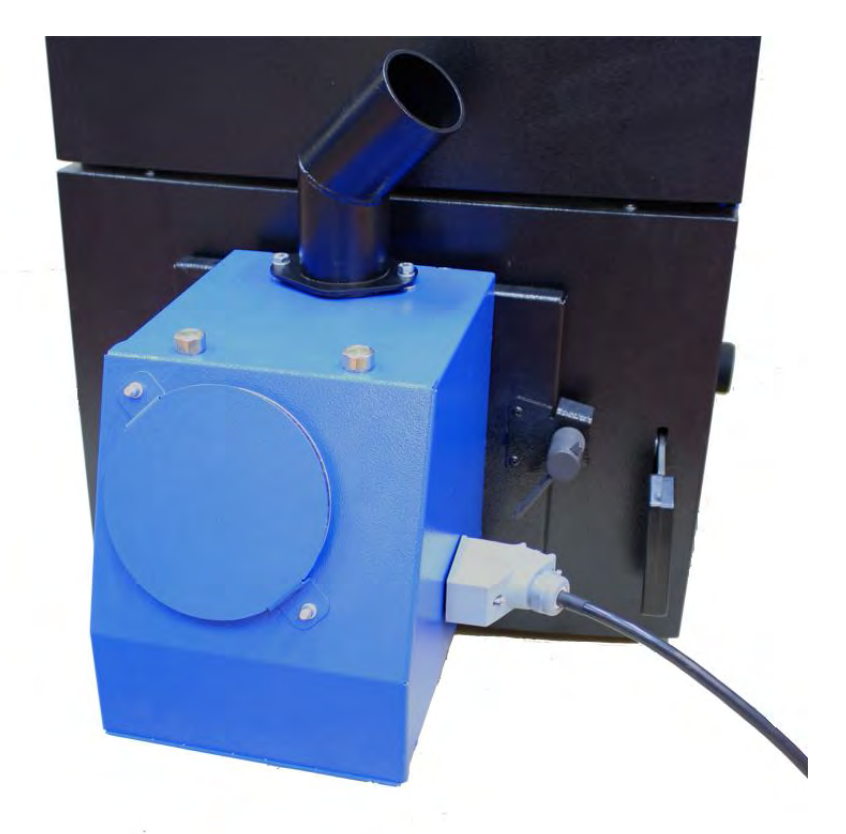

### **Фото 14**

5.11. Соединить выходной патрубок податчика пеллет 4 с приемной трубой горелки 20 пластиковым шлангом 5 . При этом ослабить хомут на трубе податчика (Фото 15). Повернуть выходной патрубок податчика вокруг его оси (Фото 16), добиться минимально возможного изгиба шланга 5 для предотвращения скопления пеллет в шланге (Фото 16). Затянуть хомут на трубе податчика.

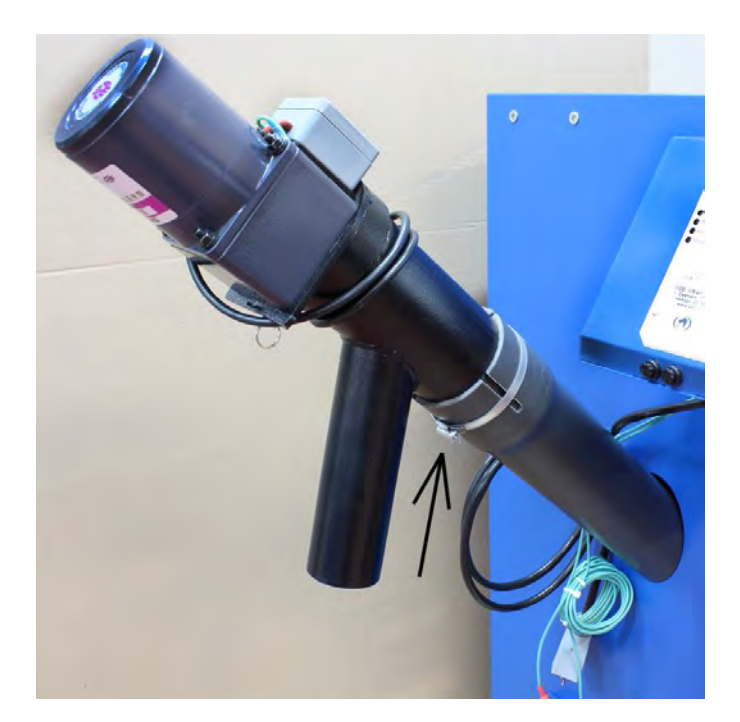

**Фото 15**

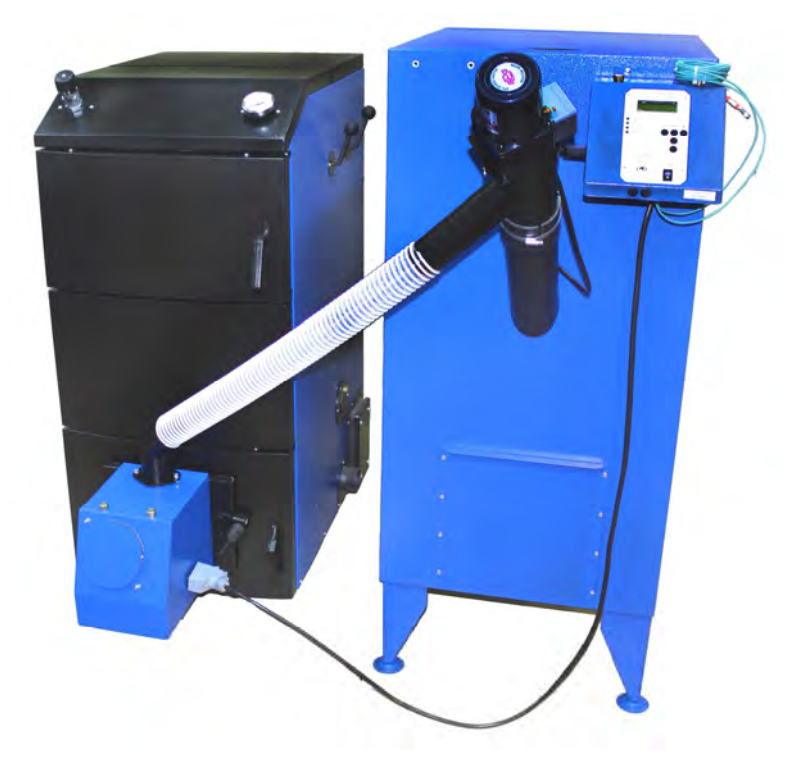

**Фото 16**

5.12. В случае отгрузки горелки без котла необходимо выполнить монтаж плиты установочной горелки 21 на котел взамен шуровочной дверцы котла (Фото 14) и выполнить п.п. 5.11. и 5.12.

5.13. Установка датчиков температуры.

Горелка комплектуется двумя датчиками температуры Тк и То. Датчик температуры Тк устанавливается на трубопровод выхода горячей воды из котла. Датчик температуры То устанавливается на трубопровод возврата воды в котел из системы отопления.

В комплект каждого датчика входят (см. Фото 17):

- датчик с пластиной для крепления на трубу,
- теплоизолирующая муфта,
- 3 крепежных хомута.

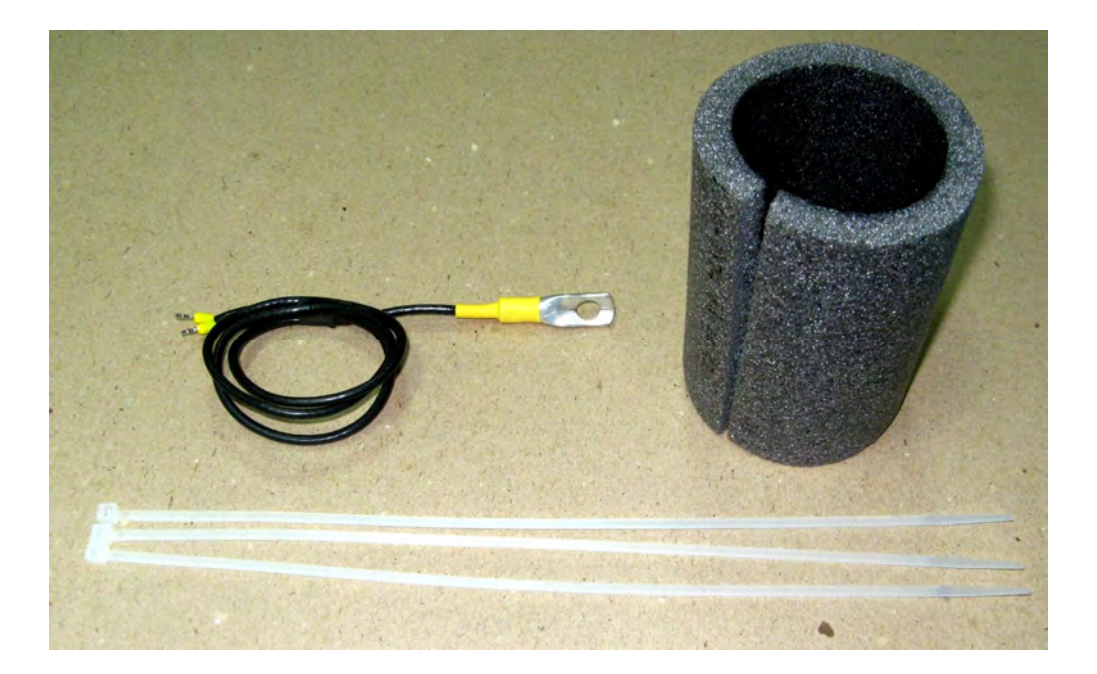

**Фото 17**

Для установки датчика на трубопровод необходимо следующее.

1. Закрепить датчик на трубопроводе с помощью хомута, плотно прижав металлическую пластину датчика к трубе (Фото 18).

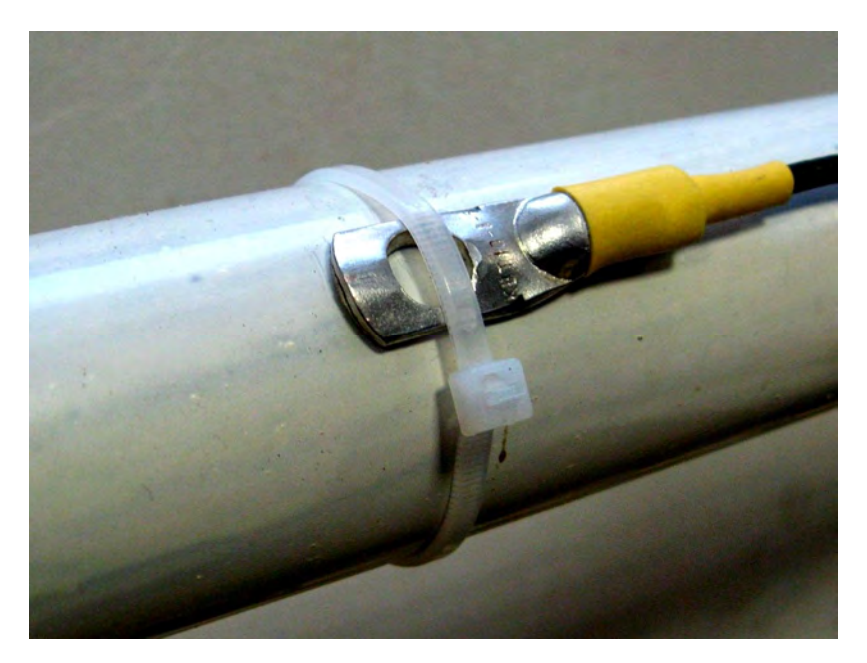

**Фото 18**

2. Установить на трубопровод теплоизолирующую муфту таким образом, чтобы пластина датчика находилась посередине муфты. Прижать муфту к трубопроводу двумя хомутами (Фото 19)**.**

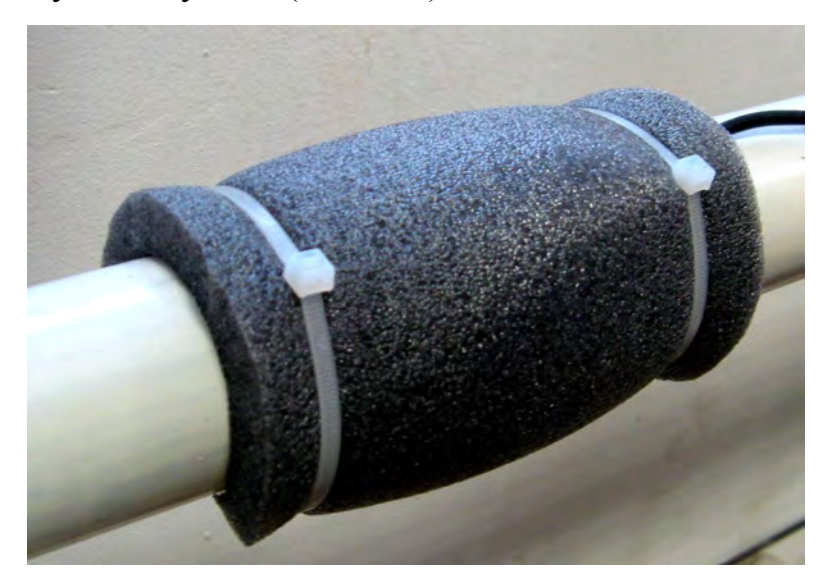

**Фото 19**

При таком способе установки датчика температуры погрешность ее измерения не превышает 4°С при температуре воды в трубе 80°С. Без теплоизолирующей муфты возможно занижение показаний температуры до 15°.

#### **6. ОПИСАНИЕ БЛОКА УПРАВЛЕНИЯ ГОРЕЛКИ**

6.1. Функциональные характеристики блока управления.

Блок управления пеллетной горелкой предназначен для автоматического управления процессом горения пеллет и имеет следующие сервисные возможности:

- поддержание температуры воды на входе в котел (to – температура "обратки");

- поддержание температуры воздуха в помещении с сигналом от внешнего датчика-реле температуры;

- работа по недельному графику; задается основная температура воды на входе в котел (to) и экономичная температура (tэ); возможно задать до 4 переходов между этими температурами на каждый день недели;

- работа с переходом на электрокотел; в режиме работы на пеллетах, поддерживается заданная температура за счет горения пеллет, а в режиме работы на электрокотле заданная температура поддерживается периодическим включением установленного в системе электронагревателя;

- Работа котла в режиме старт-стоп;

- Работа котла на дровах;

- управление циркуляционным насосом системы отопления;

- управление с помощью СМС и запрос информации о состоянии при помощи звонка на сотовый номер сим-карты в блоке управления; отчет через СМС;

- управление основными настройками через Wi-Fi;

- защита котла от перегрева по датчику температуры на выходе из котла.

6.1.1. Режим поддержания температуры воды на входе в котел реализован плавным подбором мощности нагрева. После розжига горелка начинает работать на максимальной мощности, заданной в меню "Настройка". Эта мощность должна быть выставлена в соответствии с характеристиками применяемого котла и не должна превышать его паспортную максимальную мощность. Рекомендуемая мощность горелки равна мощности котла минус 20%. По мере приближения к установленной в настройках температуре, и ориентируясь на разность между температурами на выходе и входе котла (tk и to), мощность нагрева начинает плавно снижаться. Через некоторое время, зависящее от характеристик системы отопления, мощность работы горелки устанавливается на таком уровне, который обеспечивает стабильность температуры воды на входе в котел. Диапазон регулирования находится между задаваемыми минимальной и максимальной мощностями. Минимальная мощность выбирается, опираясь на характеристики применяемой горелки и должна обеспечивать длительное горение без полного прогорания пеллет. Такой режим работы обеспечивает наибольшую экономичность и равномерность процесса горения.

6.1.2. Режим поддержания температуры воздуха в помещении по внешнему датчику требует установки датчика-реле в помещении. При температуре помещения ниже установленной контакты датчика-реле должны быть замкнуты. При этом горелка будет работать на мощности, обеспечивающей поддержание температуры комфорта. После достижения заданной температуры контакты датчикареле размыкаются и горелка переходит в режим, имеющий мощность, обеспечивающую поддержание экономичной температуры. Таким образом поддерживается заданная температура. В качестве внешнего датчика можно использовать большинство приборов, выпускаемых для систем теплых полов. Такие датчики имеют малый гистерезис и обычно имеют необходимые выходные контакты и широкий сервис настроек. При работе с внешним датчиком недельный график на блоке управления игнорируется и при необходимости задается в сервисном меню внешнего датчика. К блоку управления внешний датчик подключается любым двухжильным проводом.

6.1.3. Работа по недельному графику выполняется в режиме поддержания температуры воды на входе в котел и установленных временах переходах между температурой комфорта (to) и экономичной температурой (tэ). На каждый день недели можно задать до 4 переходов. Для правильной работы недельного графика необходимо установить встроенные часы реального времени в меню "Наладка, сервис, время". При достижении времени перехода блок управления корректирует

мощность горелки на поддержание той температуры, которая в меню показана над временем перехода. Переходы задаются в часах без минут. Необходимо учитывать, что при переходе на следующий день недели по умолчанию осуществляется возврат на температуру комфорта, и если надо оставаться на экономичной температуре, то необходимо установить первый переход на Тэ в 0 часов. Таким образом, можно задать поддержание экономичной температуры в ночные часы и время когда дома никого нет.

6.1.4. Работа с переходом на электрокотел позволяет выбирать время отопления пеллетами и время отопления электричеством. Для использования этой функции в системе отопления должен быть установлен электрокотел таким образом, что бы вода, возвращающаяся в электрокотел, проходила через место установки датчика на входе в котел, работающий на пеллетах. Нагреватель подключается через магнитный пускатель соответствующей мощности. Блок управления осуществляет включение и выключение пускателя таким образом, чтобы поддерживать температуру входа в котел на заданном уровне. Блок управления при этом остается в режиме нагрев с индикацией «ТЭН», подача пеллет прекращается и после погасания пламени в горелке выключается вентилятор для предотвращения остывания котла через систему вентиляции топки. Магнитный пускатель необходимо применять с управляющим напряжением 220В. Время перехода на электронагреватель и обратно задается в часах и может использоваться совместно с недельным графиком для обеспечения возможности поддержания температур комфорта и экономичной.

6.1.5. Работа в режиме "Старт-стоп" зависит от выбранного источника регулирования. При источнике регулирования по воде блок управления снижает мощность до минимальной, и если этого недостаточно для поддержания заданной температуры, то производится выключение. После снижения температуры горелка автоматически снова запускается. Для предотвращения слишком частых остановок и последующих запусков котла служит пункт меню, позволяющий подобрать величину гистерезиса для температуры воды. Отключение котла происходит при температуре обратки выше установленной (То+gTo), а розжиг при температу-

ре (То-gTo). При установленном источнике регулирования по температуре воздуха, остановка горелки происходит при размыкании контактов датчика, а розжиг при их замыкании.

6.1.6. Работа на дровах позволяет снять горелку и обеспечивает постоянную работу циркуляционного насоса. В этом режиме можно контролировать температуры на входе и выходе котла.

6.1.7. Для управления циркуляционным насосом предусмотрен специальный выход на 220В. Когда блок управления находится в режиме «Ожидание пуска», насос выключается, и скорость остывания воды в системе отопления снижается.

6.1.8. При необходимости удаленного управления работой горелки используется GSM канал. Поддерживаются команды «Pusk», «Stop», изменение температуры комфорта и экономичной температуры, получение отчета о состоянии котла в текущий момент.

6.1.9. Для удобства управления и изменения основных температурных настроек имеется модуль Wi-Fi, с помощью которого производится управление котлом/горелкой с любого мобильного устройства, имеющего связь с модулем Wi-Fi, доступный с ноутбуков, смартфонов и планшетов, также использующие модуль Wi-Fi.

6.1.10. Для защиты от вскипания воды в котле при аварийных ситуациях предусмотрена аварийная остановка горелки по превышению температуры на выходе из котла выше 92 градусов и истечении защитного времени 5 секунд.

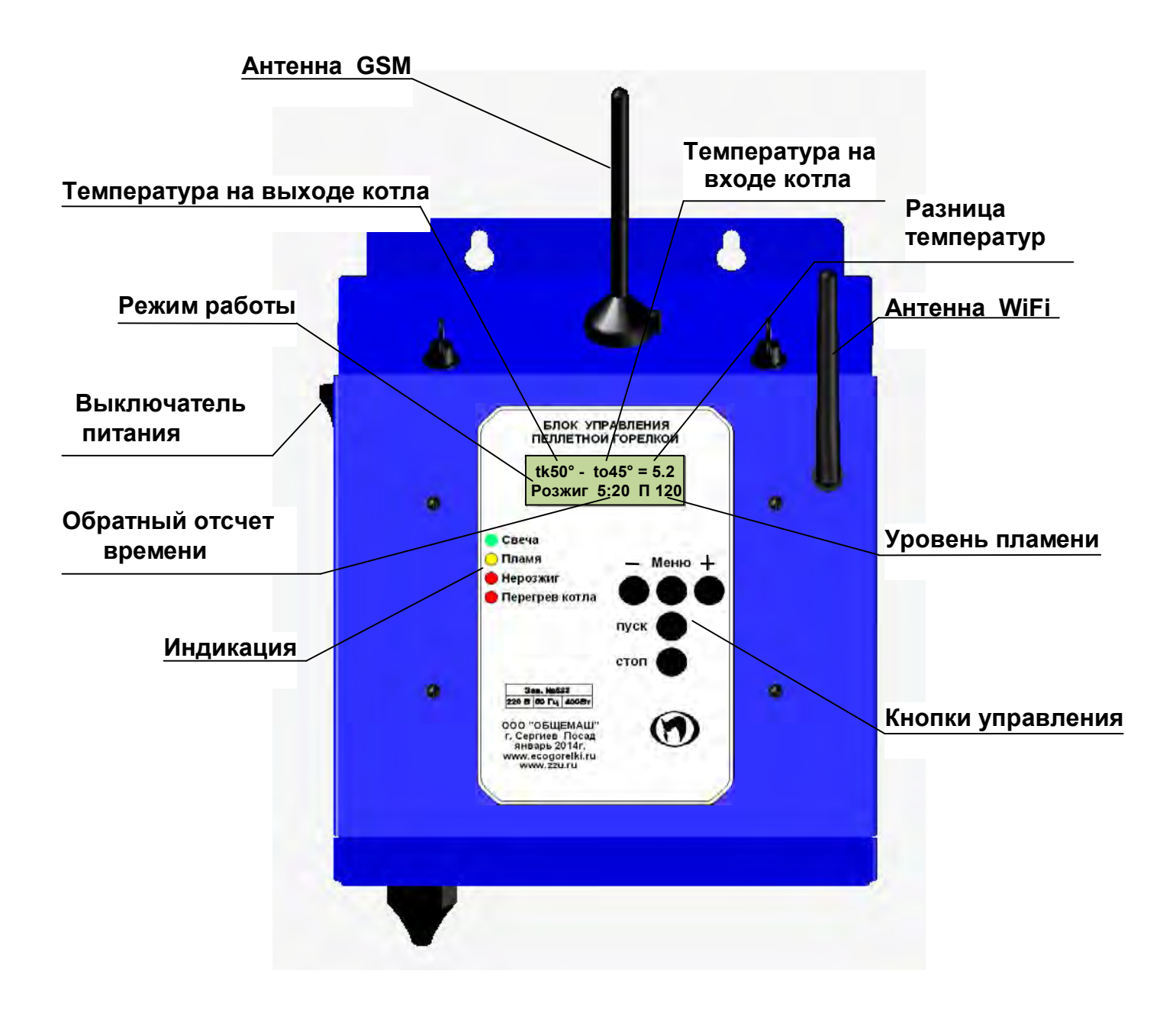

Рис.12. Внешний вид.

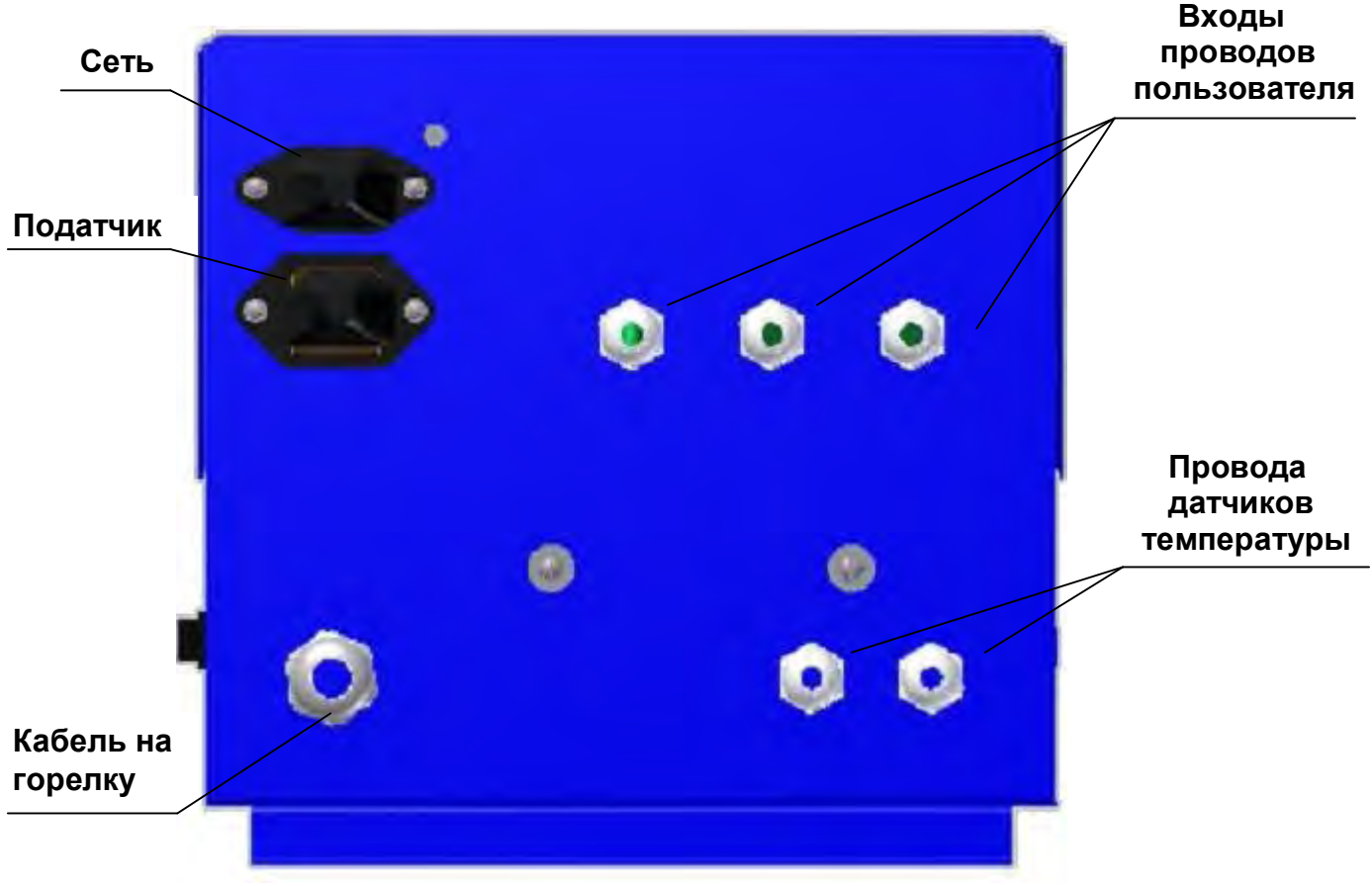

Рис.12.1. Вид снизу.

Табло индикатора отображает три информационных окна:

- основное окно отображает текущую информацию о состоянии; в верхней строке показана температура теплоносителя на выходе из котла tk, на входе в котел (обратка) to и разница между этими температурами с точностью до десятой градуса; вторая строка отображает режим работы и уровень пламени в котле; на некоторых режимах между режимом работы и уровнем пламени отображается обратный отсчет времени текущей операции или иная дополнительная информация;

tk 50° - to 45° = 5.2

\nРозжиг 2:23 
$$
\Pi
$$
 120

- первое дополнительное окно доступно по нажатию кнопки «+»; в первой строке отображается информация о текущей мощности работы горелки и оборотов вентилятора в процентах; во второй строке отображается установленная масса пеллет, подаваемых податчиком за 100 секунд непрерывной работы и расход пеллет за час работы на данной мощности;

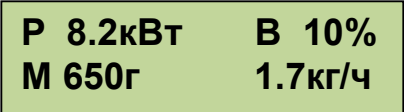

- второе дополнительное окно доступно по нажатию кнопки «-»; в первой строке отображается день месяца день недели и текущее время; во второй строке отображается поочередно использование перехода на электронагреватель и использование недельного графика работы горелки на пеллетах с отображением текущей уставки поддерживаемой температуры (То).

> **18 Пн 15ч23м44 Перех на ТЭН нет**

**18 Пн 15ч23м44 Нед откл То=60°**

6.3. С помощью кнопки «ПУСК» производится запуск горелки, а с помощью кнопки «СТОП» - останов. С помощью кнопок «-» «Меню» и «+» осуществляется управление настройками горелки. Из основного экрана «+» и «-» переводят в просмотр дополнительных окон отображения информации. Нажатие кнопки «Меню» используется для входа в меню.

6.3.1. Коротким нажатием кнопки "Меню" производится вход в меню пользователя, в котором собраны наиболее часто используемые параметры. Структура меню пользователя представлена на Рис.13.

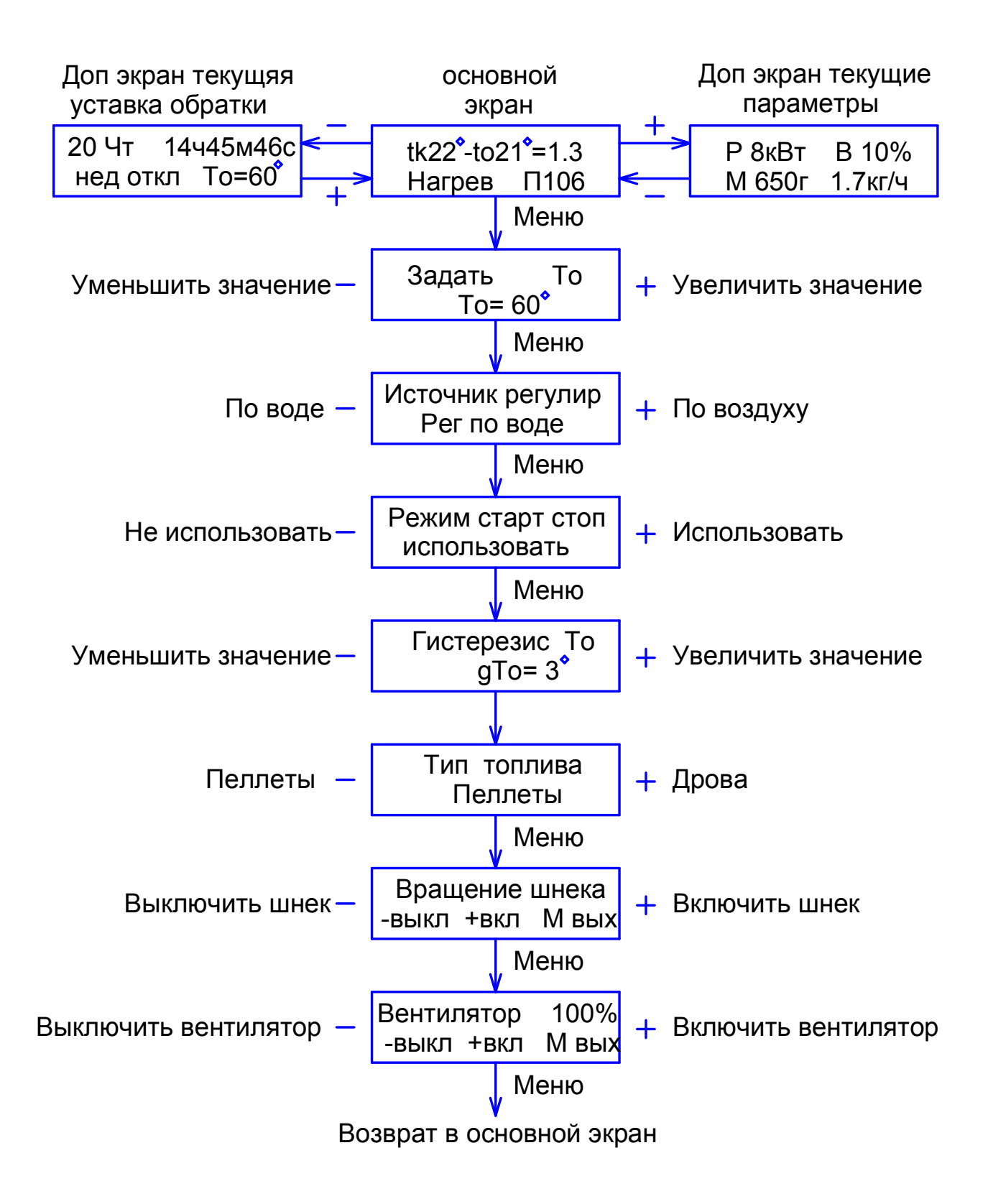

Рис.13. Меню пользователя.

Первый пункт меню предназначен для изменения уставки поддерживаемой температуры воды на входе в котел.

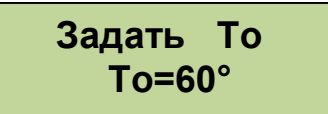

Второй пункт позволяет выбрать источник регулирования либо по воде на входе в котел, либо по внешнему датчику-реле, установленному в комнате. Может использоваться любой датчик, имеющий на выходе «сухой» контакт, размыкающийся при достижении установленной температуры. Когда контакт датчика замкнут, будет происходить нагрев воды до температуры уставки, которая определена в первом пункте меню пользователя «To», а при размыкании мощность горелки будет подобрана для уставки «Тэ». Уставка «Тэ» (температура экономичная) задается в меню наладки ветвь таймеров.

## **Источник регулир Рег по воде**

Третий пункт позволяет включить использование режима управления с остановкой горелки. В этом режиме горелка снижает мощность до минимальной и если этого недостаточно для поддержания заданной температуры то производится выключение. После снижения температуры горелка автоматически снова запускается.

 **Режим старт стоп использовать То=60°**

Четвертый пункт доступен только при включенном режиме старт стоп и источнике регулирования по воде. Он позволяет задать гистерезис по температуре воды.

> **Гистерезис То**  $qTo=3°$

Пятый пункт позволяет напрямую управлять шнеком подачи пеллет и служит для заполнения шнека.

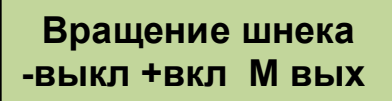

Шестой пункт позволяет управлять вентилятором. Кнопка «+» включает вентилятор, а кнопка «-» возвращает в автоматический режим.

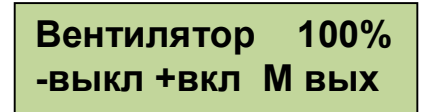

Выход из меню пользователя осуществляется пролистыванием всех пунктов или после одной минуты бездействия. Исключение составляют только последние два пункта, выход из которых производится пролистыванием до основного экрана.

6.3.3. Удержание кнопки «Меню» более 2 секунд осуществляет вход в меню настройки, в котором доступны пункты, дающие возможность более детально настроить функции управления и сервиса.

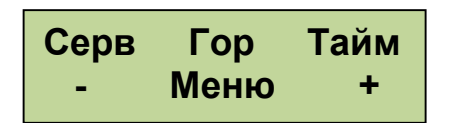

Верхняя строка отображает ветки меню, а нижняя дает подсказку кнопки используемой для выбора необходимой ветки. Структура меню наладки представлена на Рис.14.

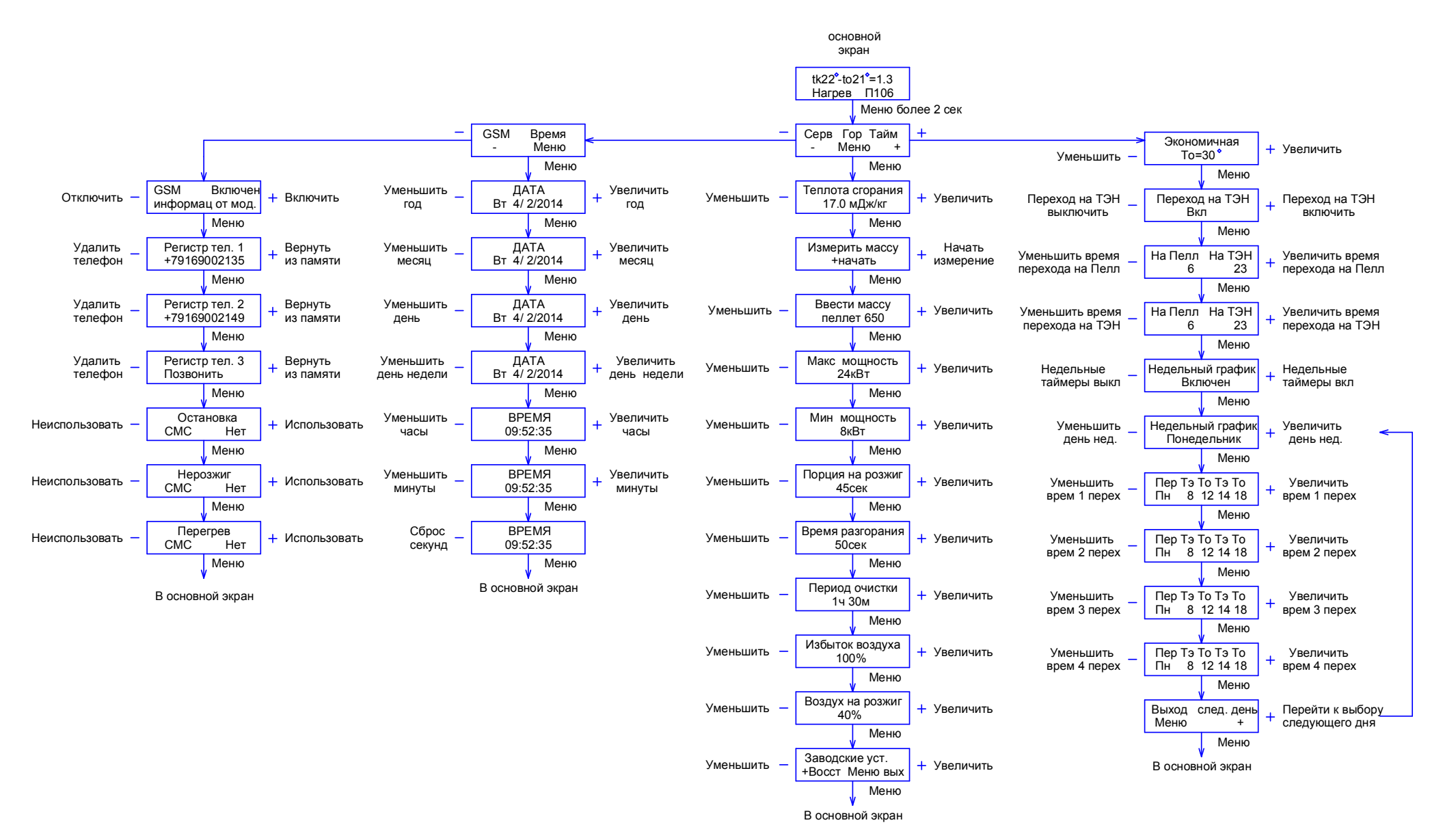

Рис.14. Структура меню наладки.

Нажатие кнопки «Меню» выбирает ветвь настройки горелки. В первом окне вводится теплота сгорания пеллет, которую указывает производитель.

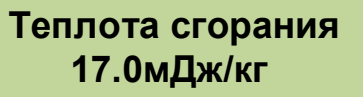

Второе окно предназначено для измерения массы пеллет за 100 секунд работы податчика. При входе в этот пункт подача пеллет прекращается надо снять рукав подачи пеллет с горелки и поместить под него мерную емкость. После этого нажать кнопку «+». На нижней строчке дисплея пойдет обратный отсчет 100 секунд.

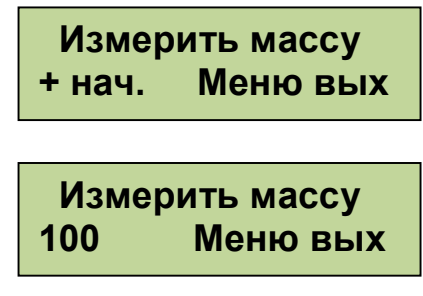

После истечения 100 секунд податчик остановится. Переходим в следующий пункт меню и вводим вес порции пеллет. Взвесить пеллеты можно на любых бытовых весах с вычетом веса мерной тары.

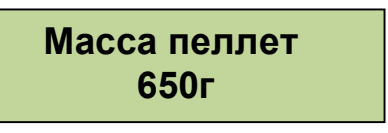

Взвешивание необходимо в связи с тем, что масса пеллет учитывается в расчете необходимой мощности работы горелки и может сильно меняться в зависимости от используемых пеллет.

В следующем пункте меню вводим максимальную мощность работы горелки исходя из типа применяемой горелки и максимальной мощности, на которой может эксплуатироваться котел.

> **Мощность макс 24кВт**

В пятом пункте меню вводим минимальную мощность, на которой может работать горелка без погасания. Зависит от типа используемой горелки и скорости прогорания пеллет.

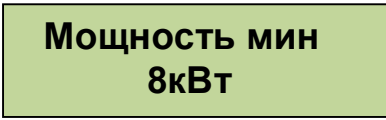

В шестом пункте задаем размер порции пеллет на розжиг. Порция пеллет задается в секундах работы податчика.

> **Порция на розжиг 40сек**

Далее идет пункт, задающий время разгорания. Здесь задается время, необходимое на разгорание начальной порции пеллет.

> **Время разгорания 50сек**

Восьмой пункт предназначен для установки периодичности очистки горелки сжатым воздухом.

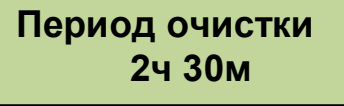

Девятый пункт предназначен для корректировки подачи воздуха на горение. Позволяет скорректировать обороты вентилятора в зависимости от тяги в дымоходе.

> **Избыток воздуха 100%**

Десятый пункт задает обороты вентилятора на розжиге. Служит для оптимизации теплообмена на ТЭНе розжига.

> **Воздух на розжиг 40%**

Одиннадцатый пункт позволяет вернуться к заводским уставкам, которые рассчитаны на средне статистические пеллеты.

> **Заводские уст. +Восст М выход**

Выход из меню горелки происходит после перебора всех пунктов.

Следующая ветвь выбирается кнопкой «+» после начального входа в меню наладки. Она содержит настройку таймеров. Первым пунктом идет ввод уставки экономичной температуры «Тэ». Эта температура используется для экономии пеллет, когда нет необходимости поддерживать комфортную температуру или при регулировании по воздуху в помещении.

## **Экономичная Тэ=30°**

Второй пункт дает возможность включить или выключить использование таймера ежедневного перехода на поддержание температуры с помощью электрического нагревателя. Нагреватель должен быть установлен в системе отопления таким образом, чтобы вода на входе в нагреватель проходила через датчик, установленный на входе в котел «to». Отключение перехода сбрасывает ранее введенные установки таймера перехода.

> **Переход на ТЭН Отключен**

Следующие два пункта доступны только при включенном переходе. Включение производится кнопкой «+», а отключение кнопкой «-».

Установка таймеров производится нажатием кнопок «+» и «-» в окне установки. Устанавливаемый таймер мигает. Переход к установке следующего таймера производится нажатием кнопки «Меню».

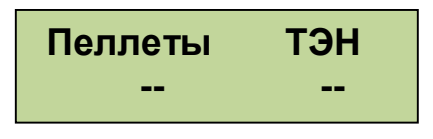

Следующий пункт позволяет включить и выключить недельный график перехода на экономичную температуру.

## **Недельный график Включен**

При включенном графике становятся доступны установки переходов по дням недели. Первым выбираем день недели. С помощью кнопок «+» и « - ».

> **Недельный график Понедельник**

Затем для выбранного дня недели вводим часы переходов. В качестве примера на экране показаны установки для понедельника. С 0 часов до 6 утра будет поддерживаться экономичная температура Тэ, заданная в первом экране настройки таймеров. С 6 утра до 22 поддерживается температура комфорта, задаваемая в меню пользователя. Далее с 22 часов до конца понедельника снова поддерживается температура комфорта. Не введенные часы игнорируются и обозначены на дисплее « -- ».

> **Пер Тэ То Тэ То Пн**

Для того, чтобы во вторник температура комфорта была в те же часы, необходимо так же установить первый переход на экономичную температуру в 0 часов. Иначе в 0 часов система автоматически перейдет на температуру комфорта. После установки переходов на один день, будет предложено либо вернуться к выбору дня, нажав кнопку «+», либо закончить установки и выйти в основной экран.

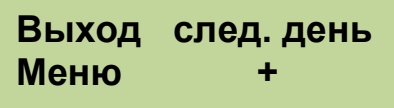

Для быстрого сброса всех недельных установок надо выключить недельный график. При этом все уставки будут автоматически сброшены в состояние « -- ».

Для упрощения установок недельного графика, можно воспользоваться доступом к настройкам через WiFi интерфейс. Доступ по WiFi можно осуществить с любого устройства, поддерживающего WiFi соединение с защитой WEB. Это может быть ноутбук, планшет или телефон на базе андроид, iPad с новыми версиями прошивки (старые не поддерживают WiFi без интернета). При подключении вводите пароль, состоящий из 5 цифр, содержащих первые 0 и далее заводской номер блока управления. Например, если заводской № 533 надо ввести 00533 или для номера 1470 вводим 01470. Ждем подключения, это может занять несколько минут в зависимости от вашего устройства. Некоторые планшеты и телефоны из-за экономии энергии батарей делают это довольно долго. Также надо учесть, что дальность WiFi связи ограничена и осложняется бетонными перекрытиями. Для решения этих вопросов можно использовать WiFi репитеры типа NETGEAR WN1000. После подключения к блоку открываем интернет браузер и набираем в адресной строке IP адрес WiFi модуля: 192.168.1.115, заходим на страницу управления. Вид интерфейса управления показан на Рис15. Включение, выключение недельного графика производится с помощью галочки «использовать недельный график». На рисунке для примера показана установка температур понедельника и вторника. Светлым цветом отображается экономичная температура, более темным температура комфорта.

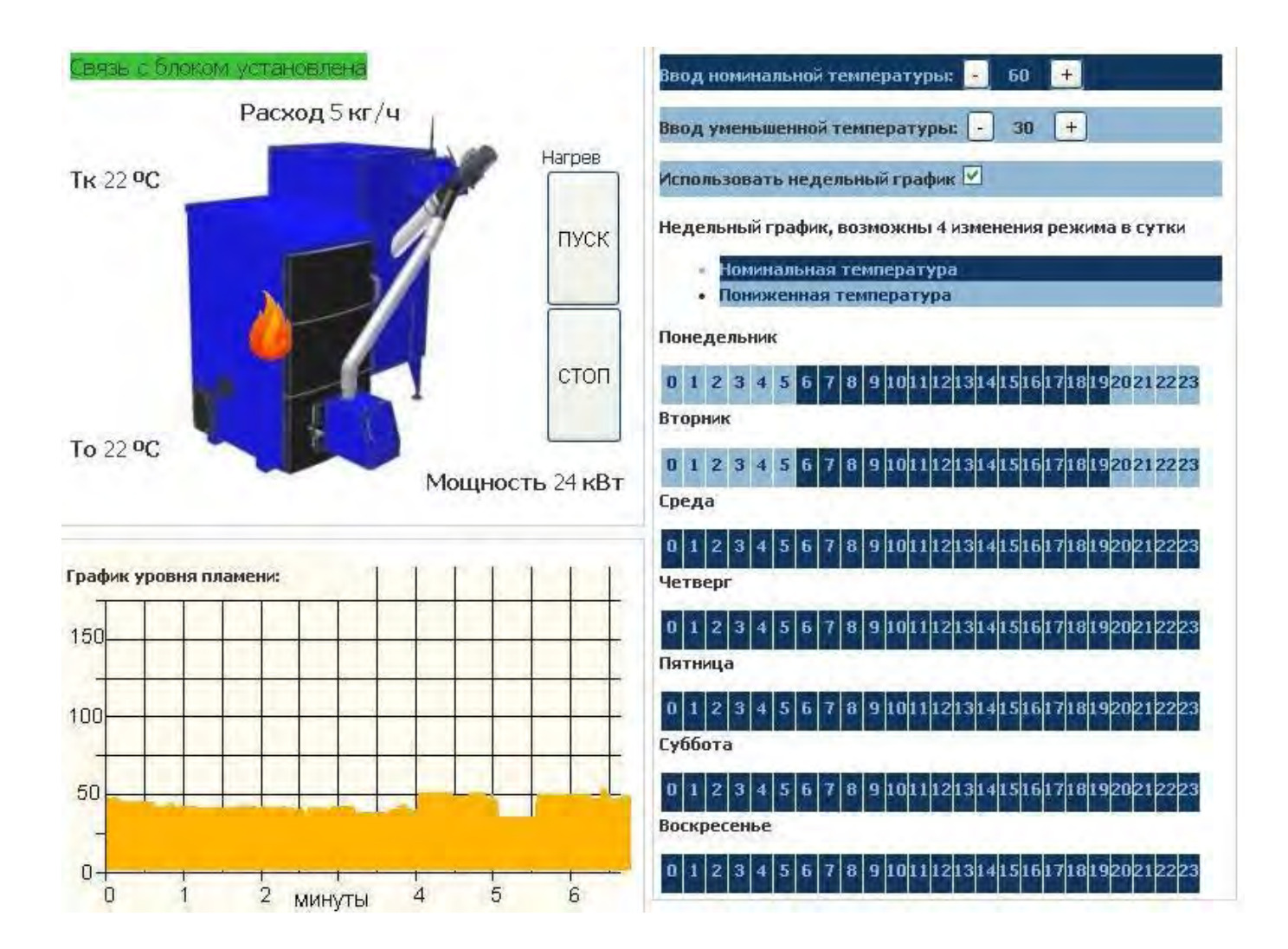

Рис.15. WiFi интерфейс управления.

 Ветка меню наладки сервис содержит два направления. Первое установка даты и времени.

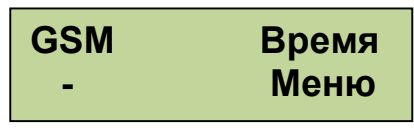

Вход кнопкой «Меню». Первый экран установка даты.

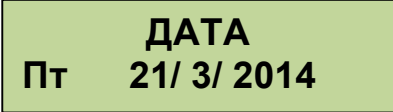

Второй экран установка времени.

 **ВРЕМЯ 15:03:09**

Перебор изменяемых значений кнопкой «Меню» установка кнопками «+» и « - ». Секунды можно только сбросить кнопкой «+» для синхронизации.

Второе направление относится к модулю GSM. Для использования сервиса сотовой связи в модуль GSM надо установить сим карту. Пин-код на сим-карте должен быть разблокирован. Для этого надо снять лицевую панель блока управления и справа под модулем GSM нажать кнопку лотка. Установить в лоток сим карту и вставить лоток на место до упора. Рис.16., Рис.16.1., Рис16.2., Рис.17., Рис.17.1. и Рис.17.2.

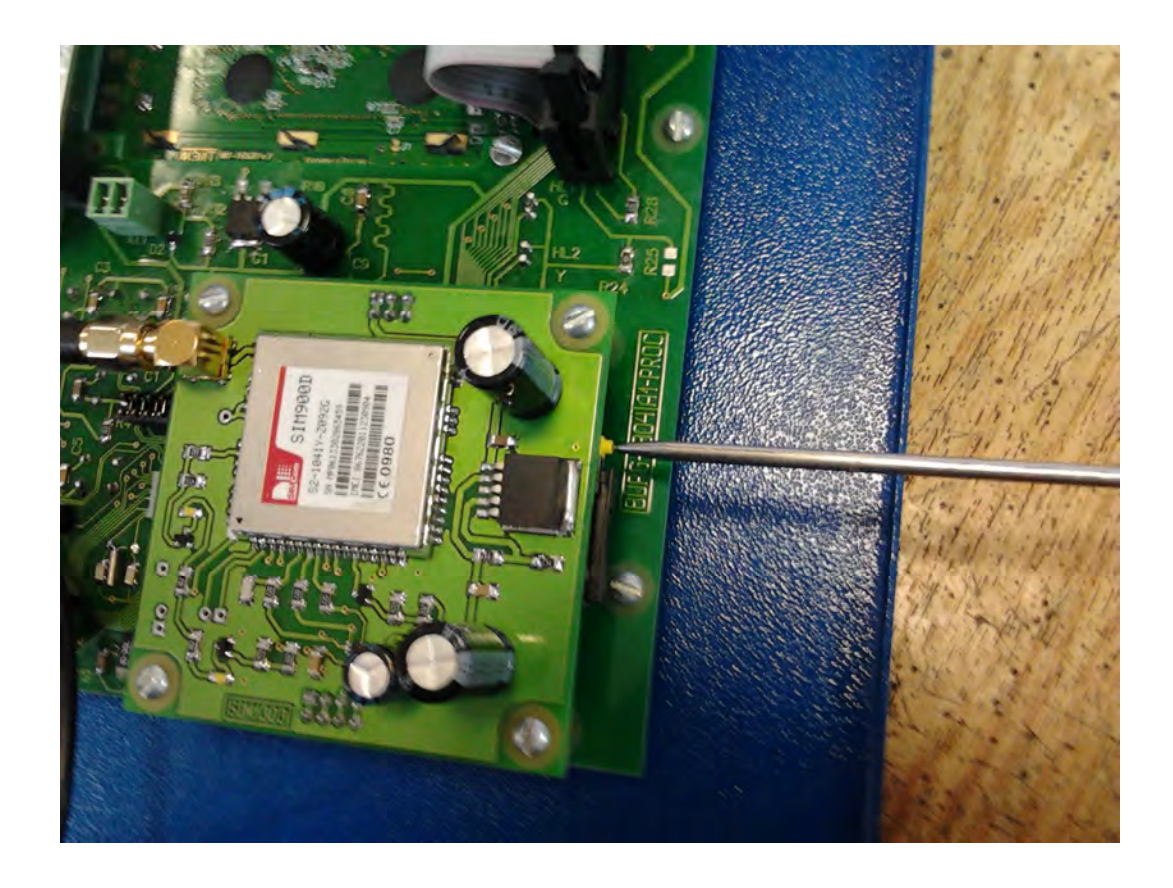

Рис.16. Извлечение лотка.

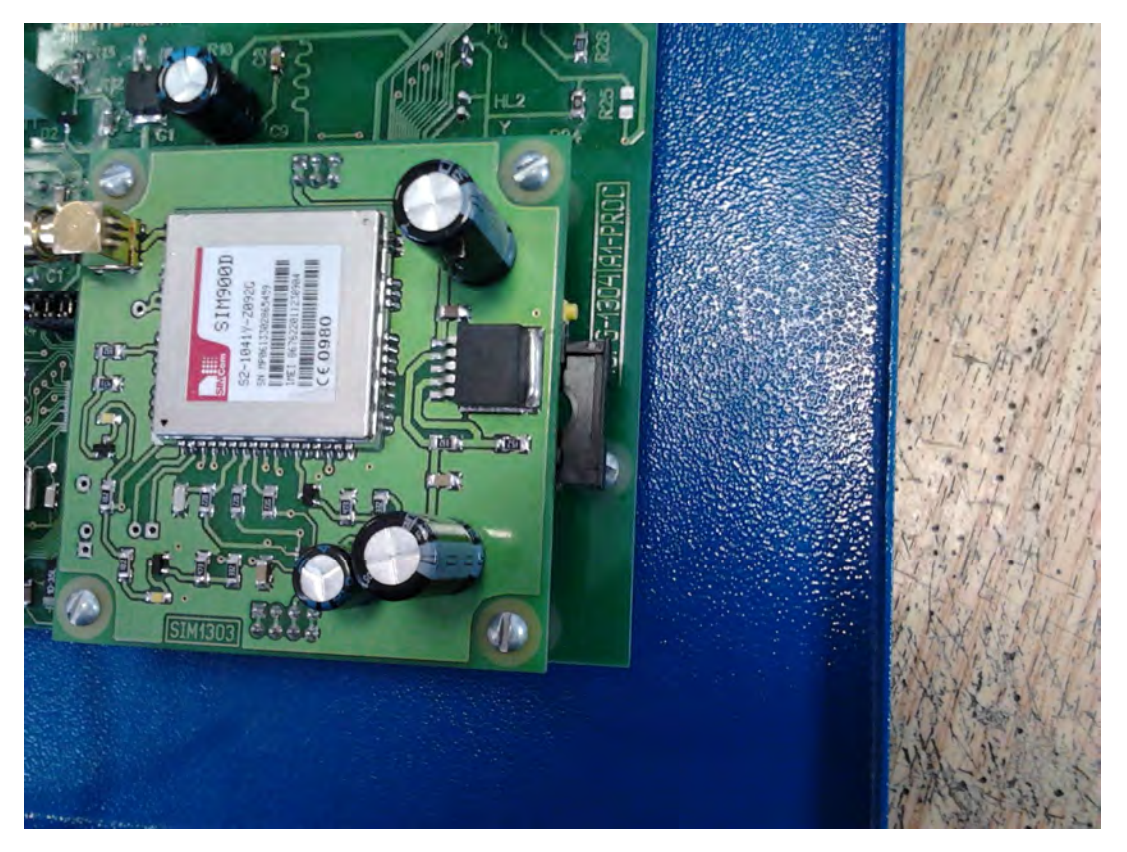

Рис.16.1.

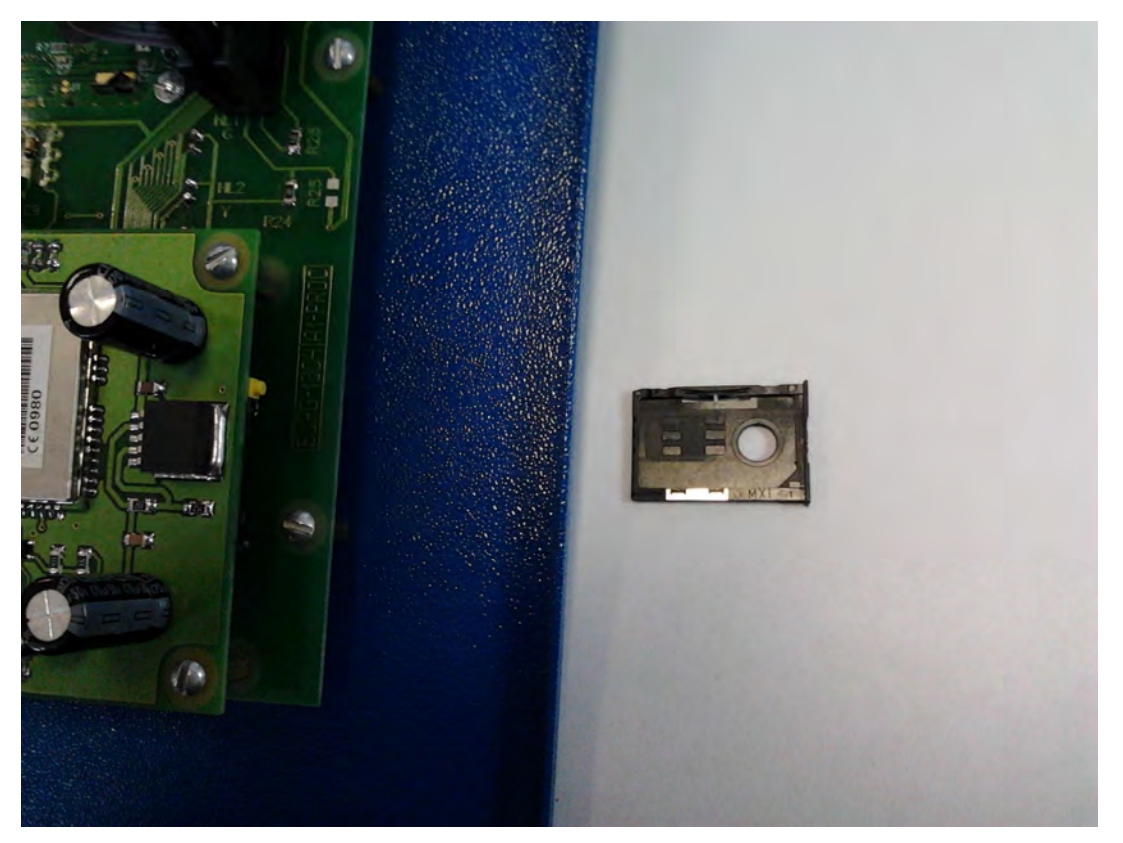

Рис.16.2. лоток под СИМ карту.

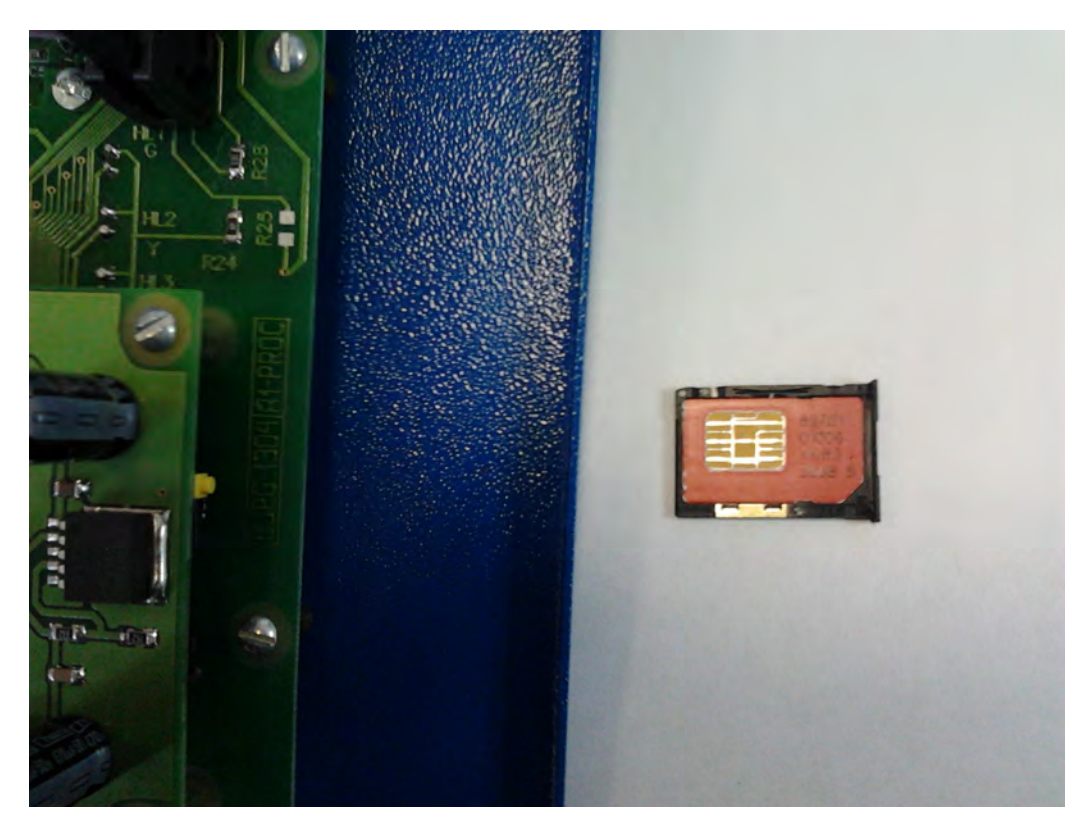

Рис.17. Сим карта в лотке.

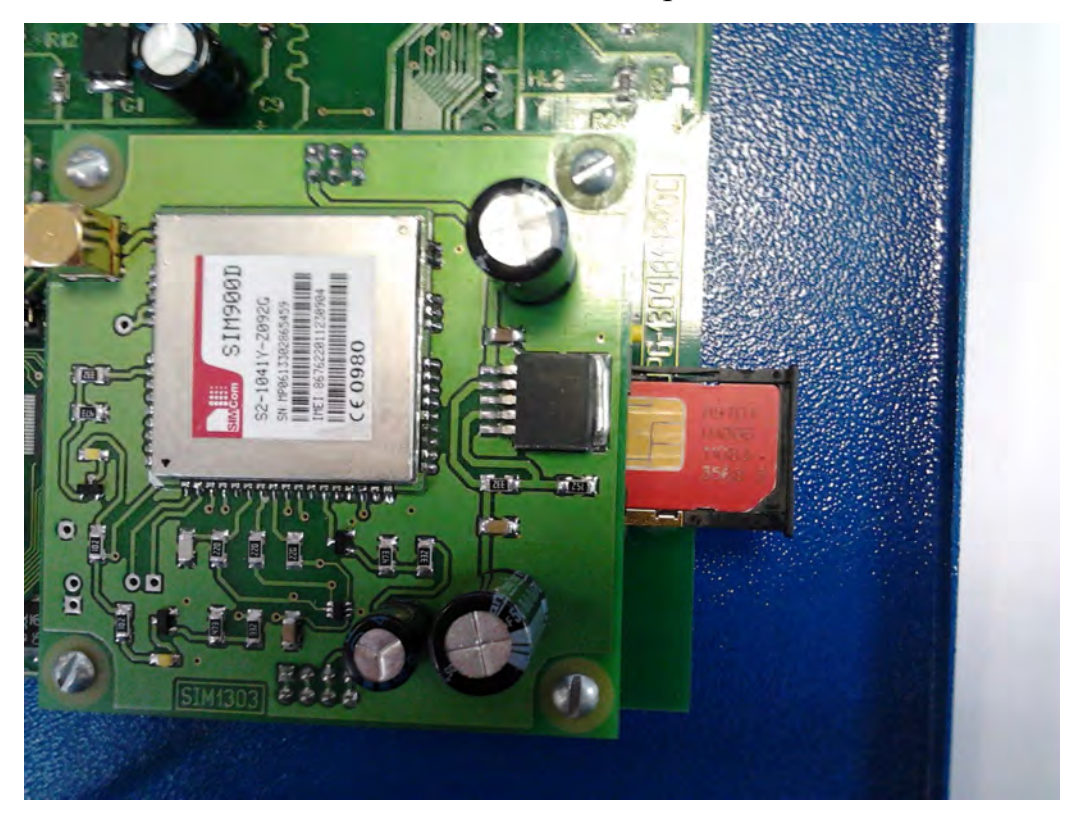

Рис.17.1. Установка лотка на место.

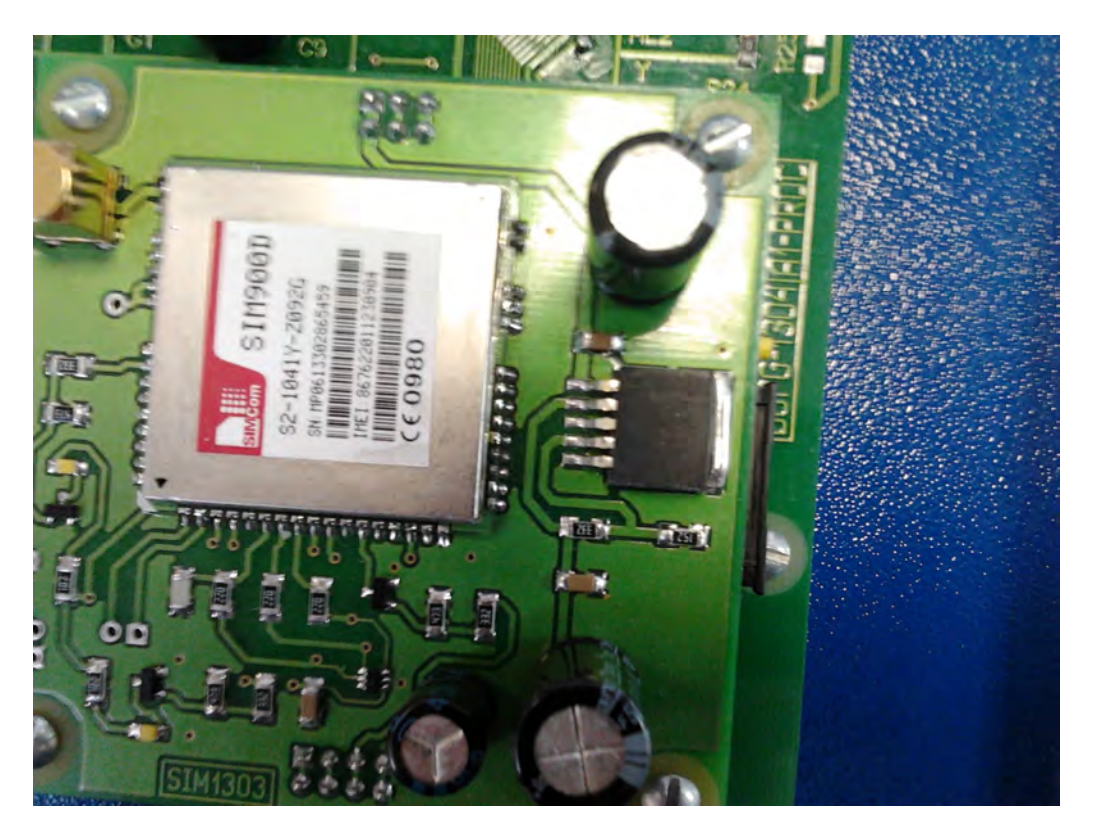

Рис.17.2. Лоток установлен.

Вход в сервис GSM по кнопке « - ».

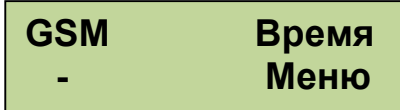

Первым идет экран включения модуля GSM.

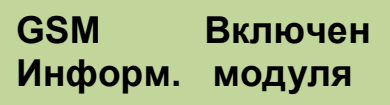

После включения в нижней строке проходит информация от модуля. Второй, третий и четвертый экраны показывают зарегистрированные телефоны. Всего можно зарегистрировать до трех телефонов, с которых будет доступно управление горелкой. Для регистрации телефона надо войти в окно регистрации и позвонить с регистрируемого телефона на номер сим карты, установленной в GSM модуль. После появления Вашего номера на экране можно сбрасывать звонок. Для удаления ранее зарегистрированного телефона нажать кнопку « - ». Для восстановления нечаянно удаленного телефона используем кнопку «+».

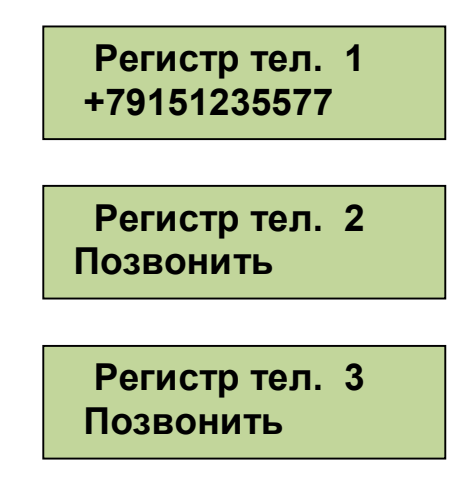

Далее следуют экраны СМС оповещения по событиям. Отсылка СМС по остановке котла.

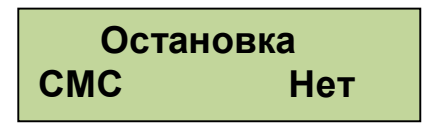

Неудачная попытка розжига.

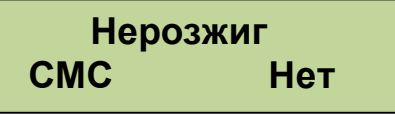

Перегрев котла.

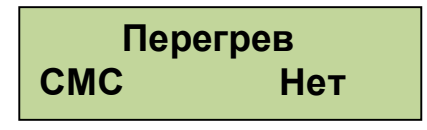

 Для изменений используем кнопки «+» и « - ». СМС оповещения будут отправляться на все зарегистрированные номера. Для получения СМС отчета о работе горелки надо с зарегистрированного телефона позвонить на номер горелки и дождаться пока модуль GSM сбросит Ваш звонок. После этого Вам будет отправлена СМС с параметрами горения, текущими температурами, режимом, в котором находится горелка и установленными уставками температур.

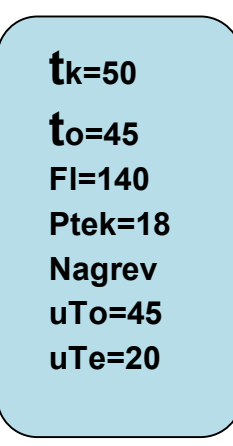

Где tk=50 – температура на выходе котла, to=45 – температура на входе в котел (обратка), Fl=140 – уровень пламени горелки, Ptek=18 – текущая мощность, Nagrev – режим работы горелки,  $uTo=45$  уставка температуры обратки и  $uTe=20$ уставка температуры экономичной.

*Внимание! Некоторые операторы сотовой связи предоставляют услугу голосовой почты, поэтому после сигнала"Отбой", от блока управления, вместо разрыва связи предложат записать сообщение, с этого момента можно давать отбой.* 

Управление с помощью СМС осуществляется отправкой смс с командами:

- запуск горелки команда Pusk;

- остановка горелки команда Stop;

- изменение установленной температуры команда To 50, где 50 новое значение температуры на входе в котел. Значение температуры вводится через пробел после параметра То. Значение температуры должно находиться в допустимых пределах от 10°с до 80°С;

- изменение установленной экономичной температуры команда Te 40, где "40" - новое значение температуры на входе в котел. Вводится аналогично То, при этом Те должна лежать в допустимых пределах от 10°С до установленной То. При этом если То будет введена ниже установленной Те, то последняя будет снижена до То автоматически;

- проверка баланса команда #100#, где "100" - короткий номер проверки баланса МТС, надо заменить 100 на короткий номер вашего оператора. При этом смс, содержащая сведения о балансе, будет перенаправлена на Ваш телефон.

*Внимание! Некоторые операторы не поддерживают формат #номер#, возвращающий сведения о балансе на латинице, в этом случае придется информацию о балансе проверять через сервисы интернет помощников.* 

Команды управления набираются в тексте смс на латинице с заглавной буквы. Для проверки выполнения команды можно позвонить на номер горелки и в отчете убедиться, что команды выполнены. При проверке надо учитывать возможные задержки доставки смс операторами сотовой связи. Если команда «Pusk» приходит во время выполнения остановки котла, то она будет выполнена сразу после завершения остановки и переходе блока управления в режим ожидания пуска.

6.4. Подключение дополнительных устройств к блоку управления производится на клеммные колодки Х1 и Х2.

- «Сухие» контакты датчика комнатной температуры подключаются на клеммник Х1 контакты 1 и 2.

- Клапан очистки установленный на горелке подключается на клеммник X1 к контактам 5 и 6.

- Управление магнитным пускателем нагревателя электрокотла клеммник Х2 контакты 1 и 2.

- Насос прокачки системы отопления к клеммнику Х2 контакты 4 , 5 фаза и нейтраль, контакт 6 заземление.

Провода водятся в корпус блока управления через гермовводы и расключаются на соответствующие контакты клеммника. Рис.18.

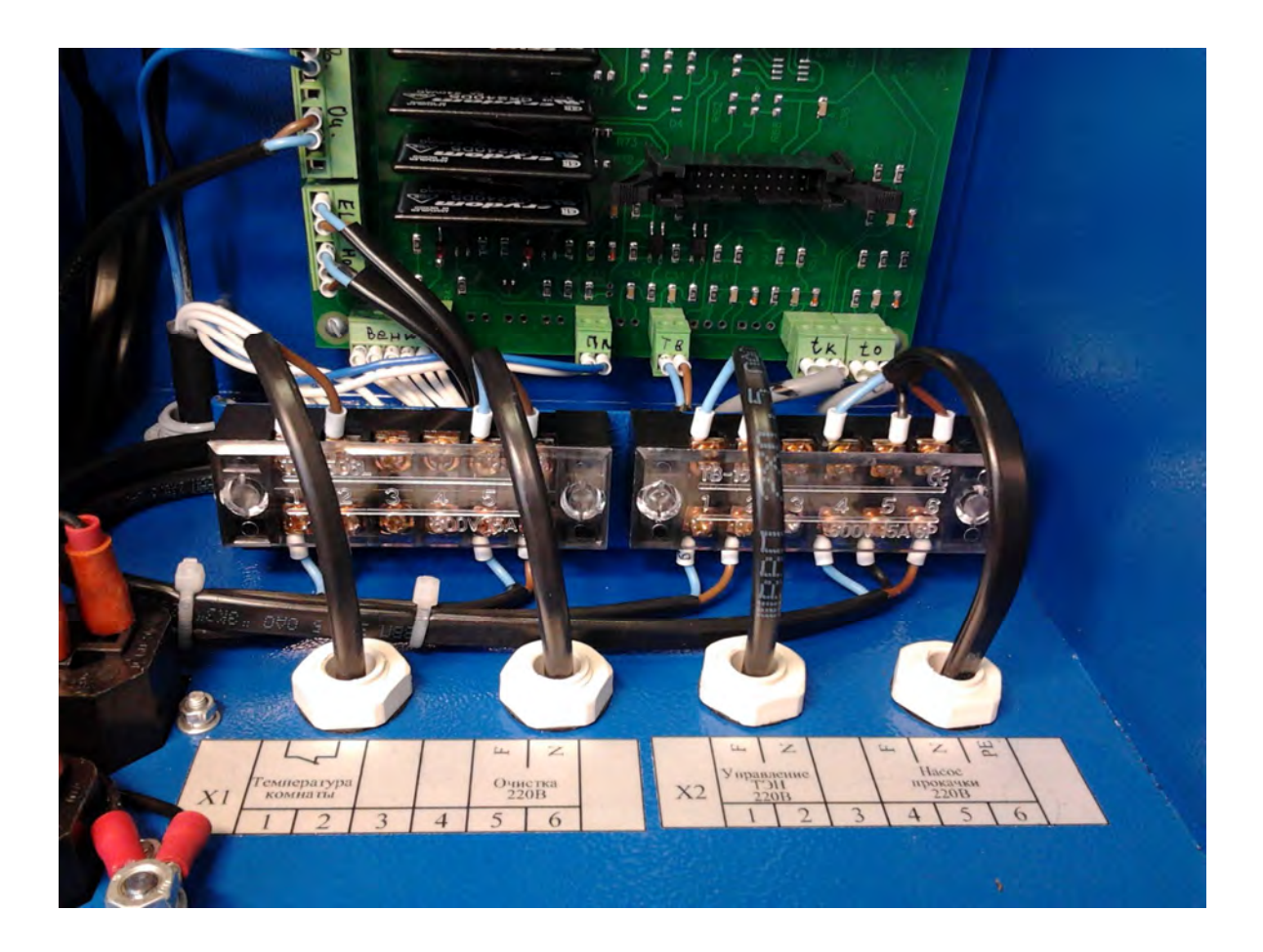

Рис.18. Подключение дополнительных устройств.

#### **7. ЭКСПЛУАТАЦИОННЫЕ ОГРАНИЧЕНИЯ**

1. Помещение котельной, в которой установлена горелка, должно быть оборудовано вытяжной вентиляцией, обеспечивающей расход воздуха не менее 5 объемов воздуха в помещении котельной за один час.

#### **8. ПРОФИЛАКТИКА И ОБСЛУЖИВАНИЕ**

Профилактика и обслуживание горелок типа РВ и котлов, на которых установлена горелка, сводится к следующему.

1. Регулярно, в зависимости от запыленности и зольности пеллет, но не реже одного раза в неделю, производить очистку жаровни горелки и очистку котла от пепла.

2. Регулярно, в зависимости от запыленности пеллет, но не реже одного раза в два месяца, производить очистку бункера и податчика от пыли и мелких частиц, для этого использовать имеющиеся в бункере заслонки (дверцы).

Для очистки жаровни горелки необходимо выполнить следующие операции:

- снять крышку жаровни 17 Рис.11.1а;

- демонтировать вставку жаровни 16 совместно с колосником 14 из корпуса жаровни 13 Рис.11.1б;

- вынуть колосник 14 из вставки жаровни 16 (Рис.11.1в) и очистить колосник от нагара;

- при необходимости демонтировать вкладыш колосника 15 (Рис.11.1г) и очистить его от нагара;

- удалить золу из корпуса жаровни 13.

После очистки произвести сборку жаровни. На Рис.11.2а представлена жаровня в разобранном состоянии. Для сборки жаровни необходимо выполнить следующие операции:

- установить вкладыш колосника 15 на трубку устройства поджига 12 (Рис.11.2 б) таким образом, что бы вкладыш колосника прилегал к корпусу жаровни 13 без зазора, а выступающая часть лотка 18 находилась над вкладышем колосника 15 (вкладыш колосника 15 не должен упираться в выступающую часть лотка 18);

- установить вставку жаровни 16 в корпус жаровни 13 (Рис.11.2 в);

- установить колосник 14 во вставку жаровни 16, заводя задний конец колосника (более тонкий) под вкладыш колосника 15. После установки колосник должен опираться на штифты (Ø 4мм) вставки жаровни, а передняя часть колосника должна прилегать к вставке жаровни (Рис .11.2 г);

- установить крышку жаровни 17 на вставку жаровни 16 (Рис. 11.2 д).

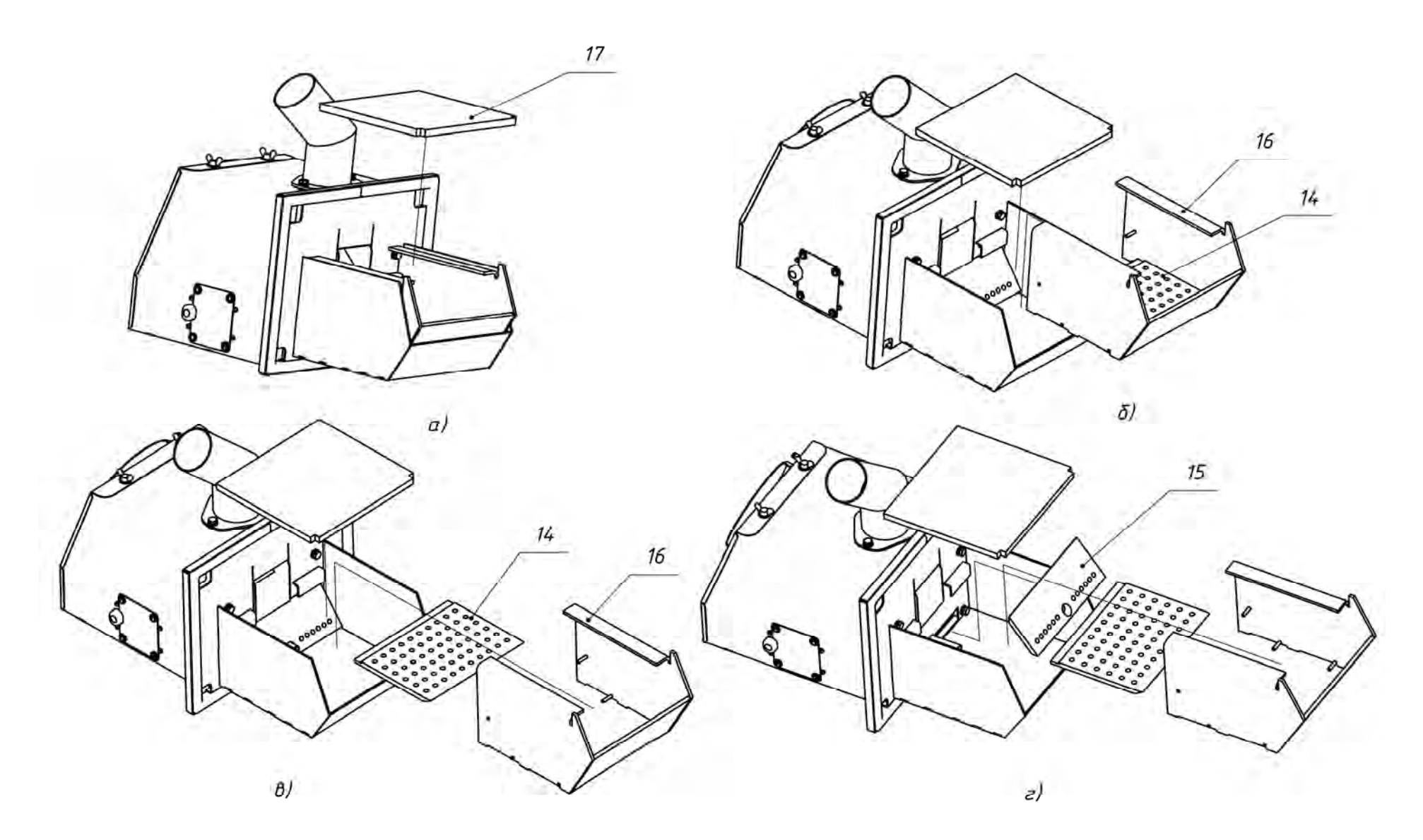

Рис. 11.1 Последовательность разборки жаровни для очистки.

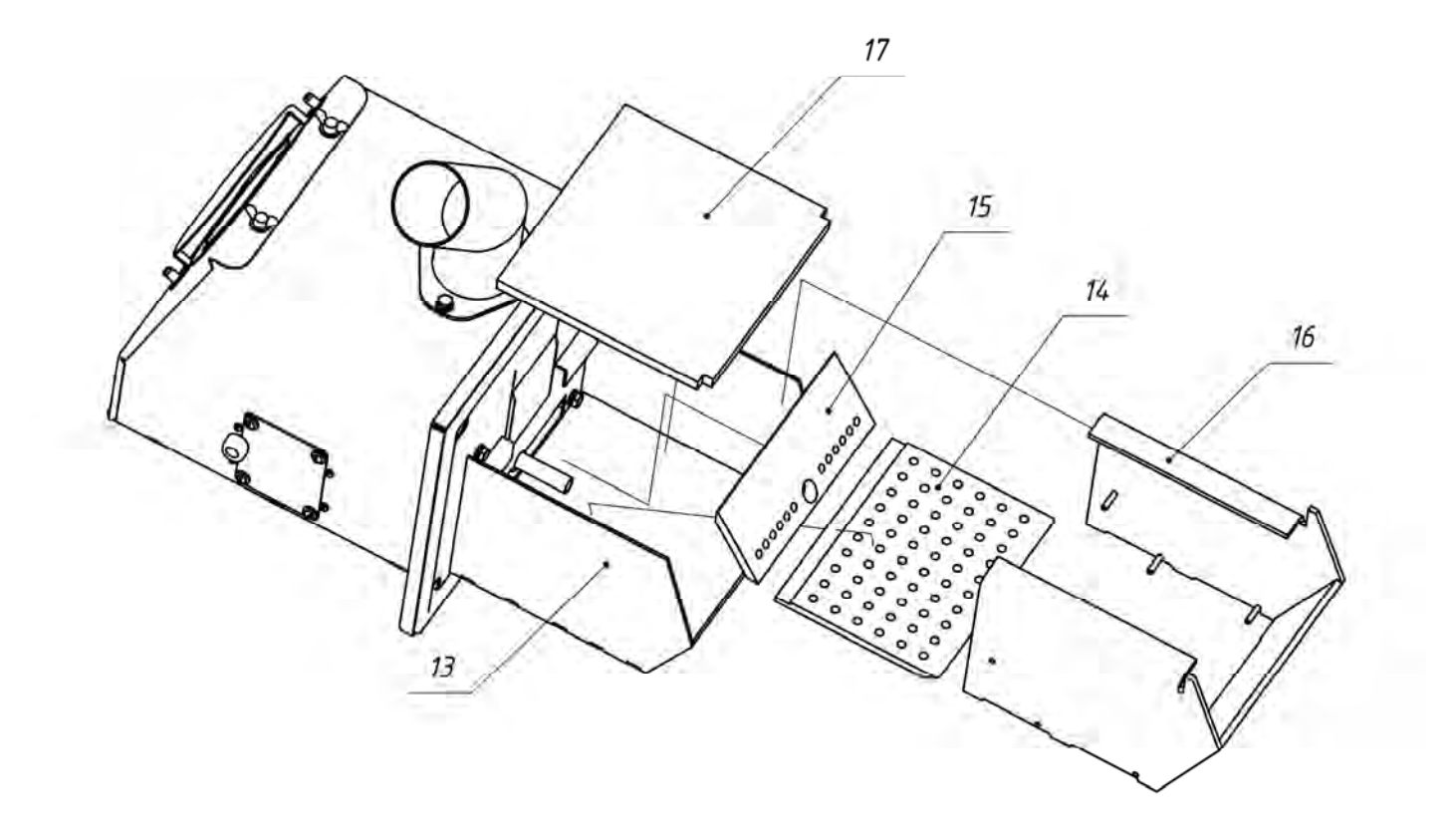

Рис 11.2 а Последовательность сборки жаровни после очистки. 

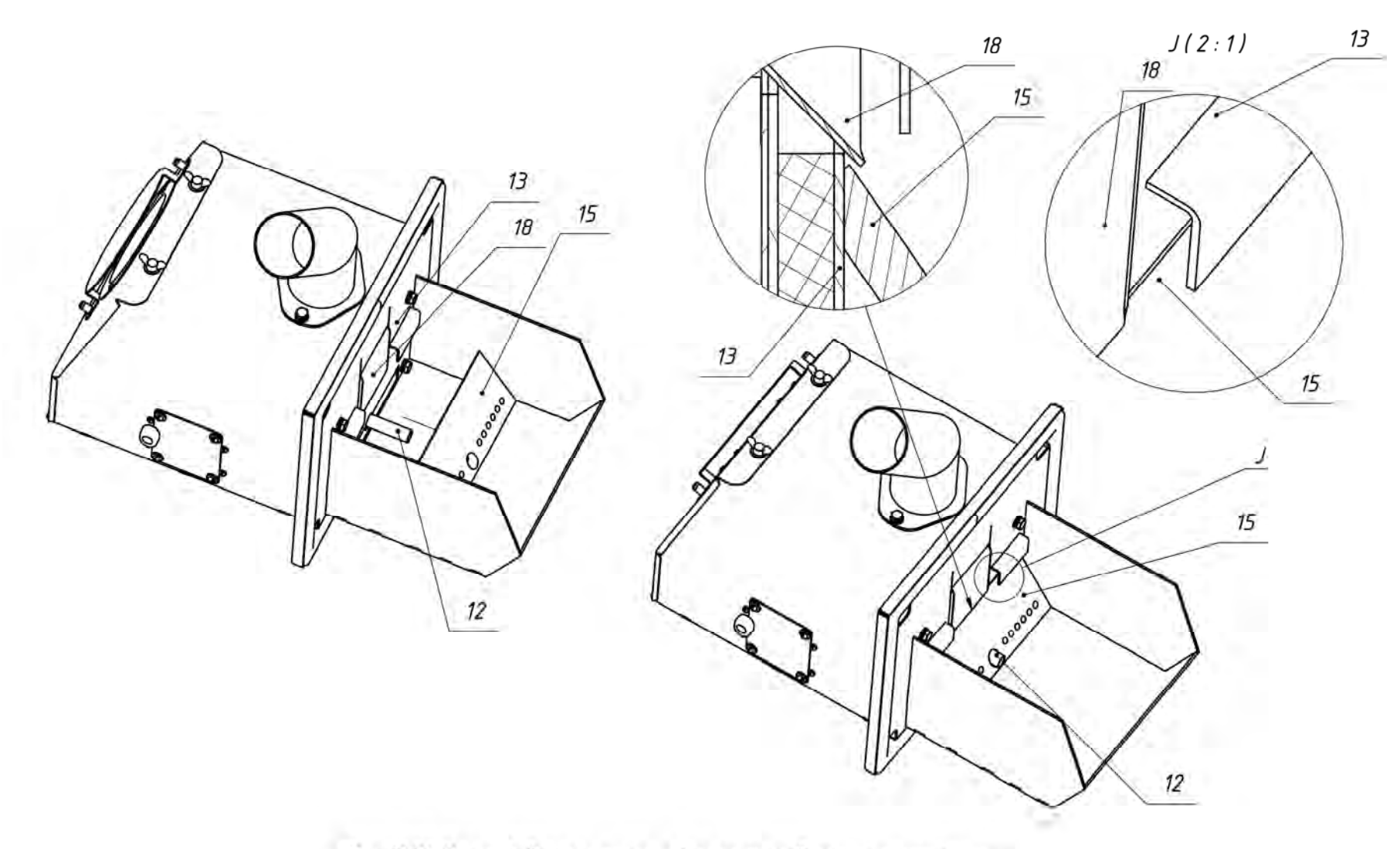

Рис.11.28 Последовательность сборки жаровни после очистки.

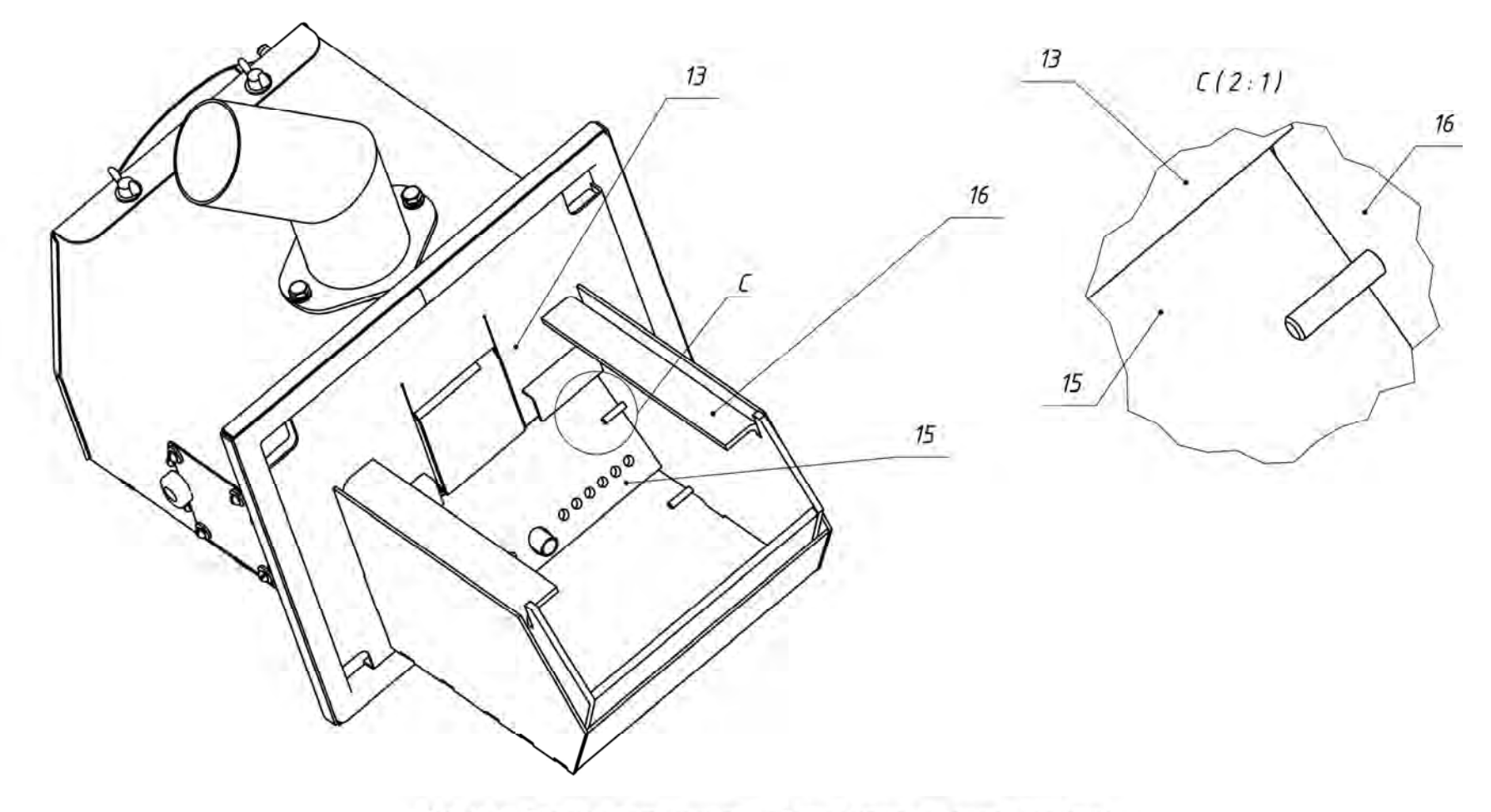

Рис. 11.28 Последовательность сборки жаровни после очистки.

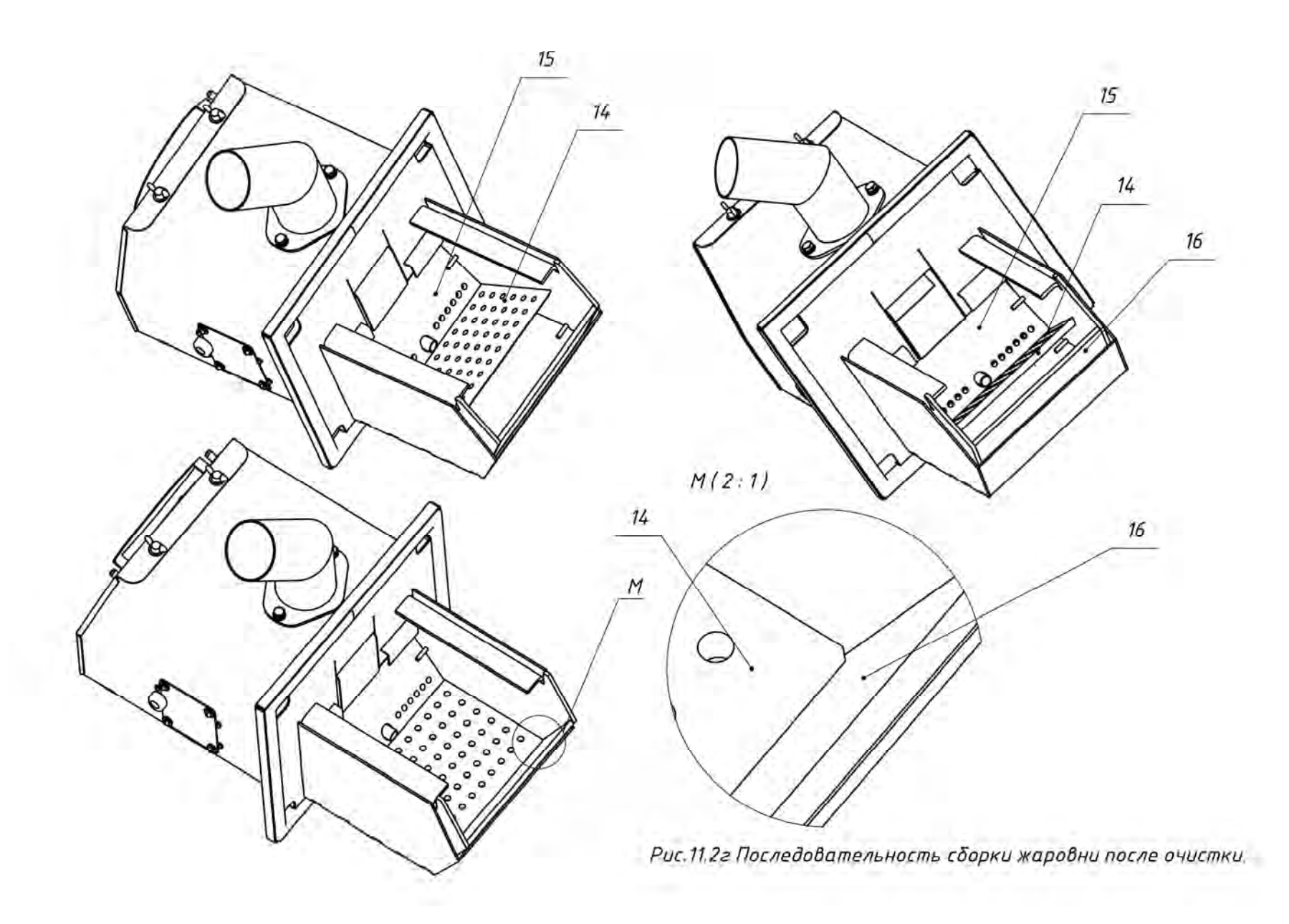

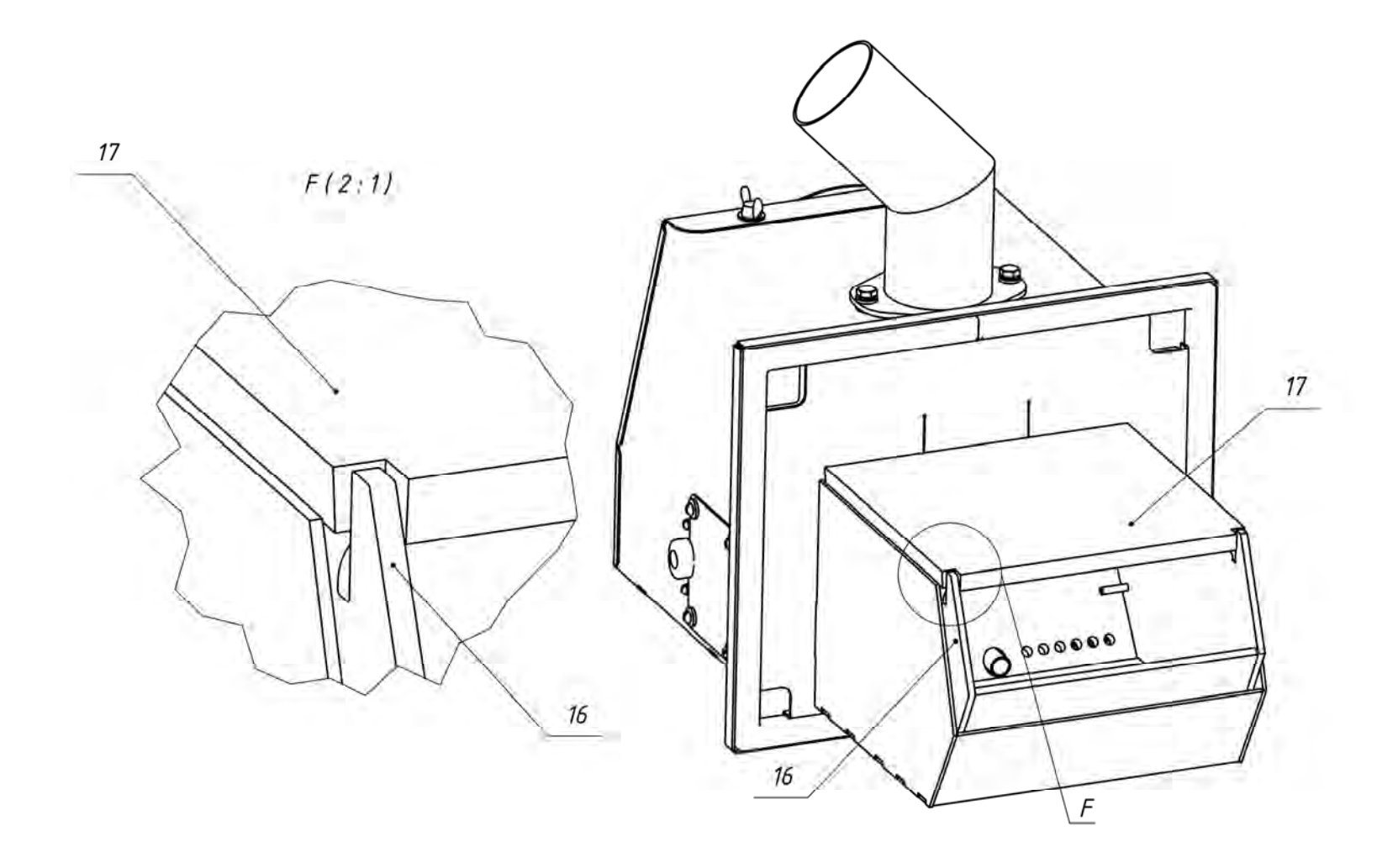

Рис.11.2д Последовательность сборки жаровни после очистки.

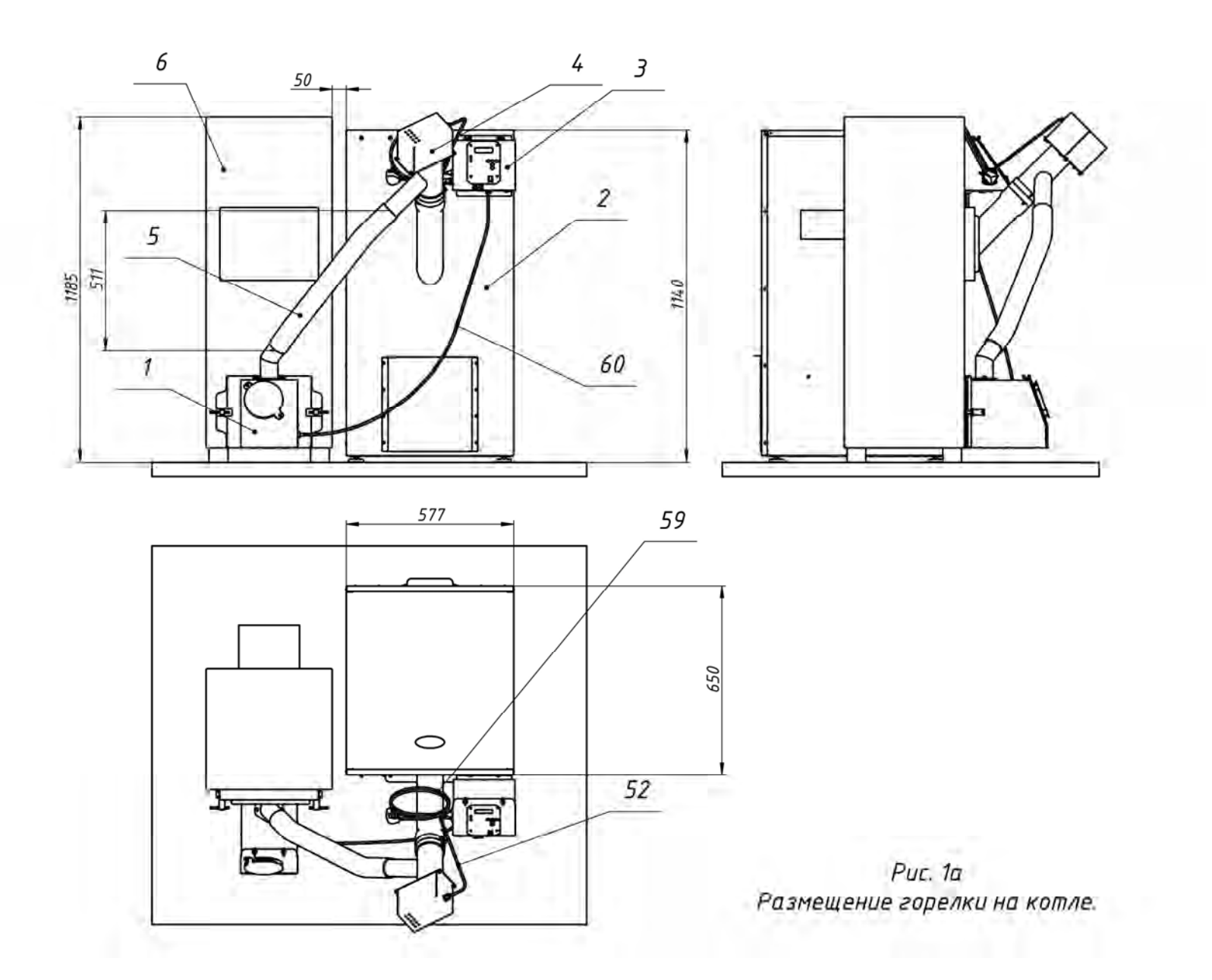

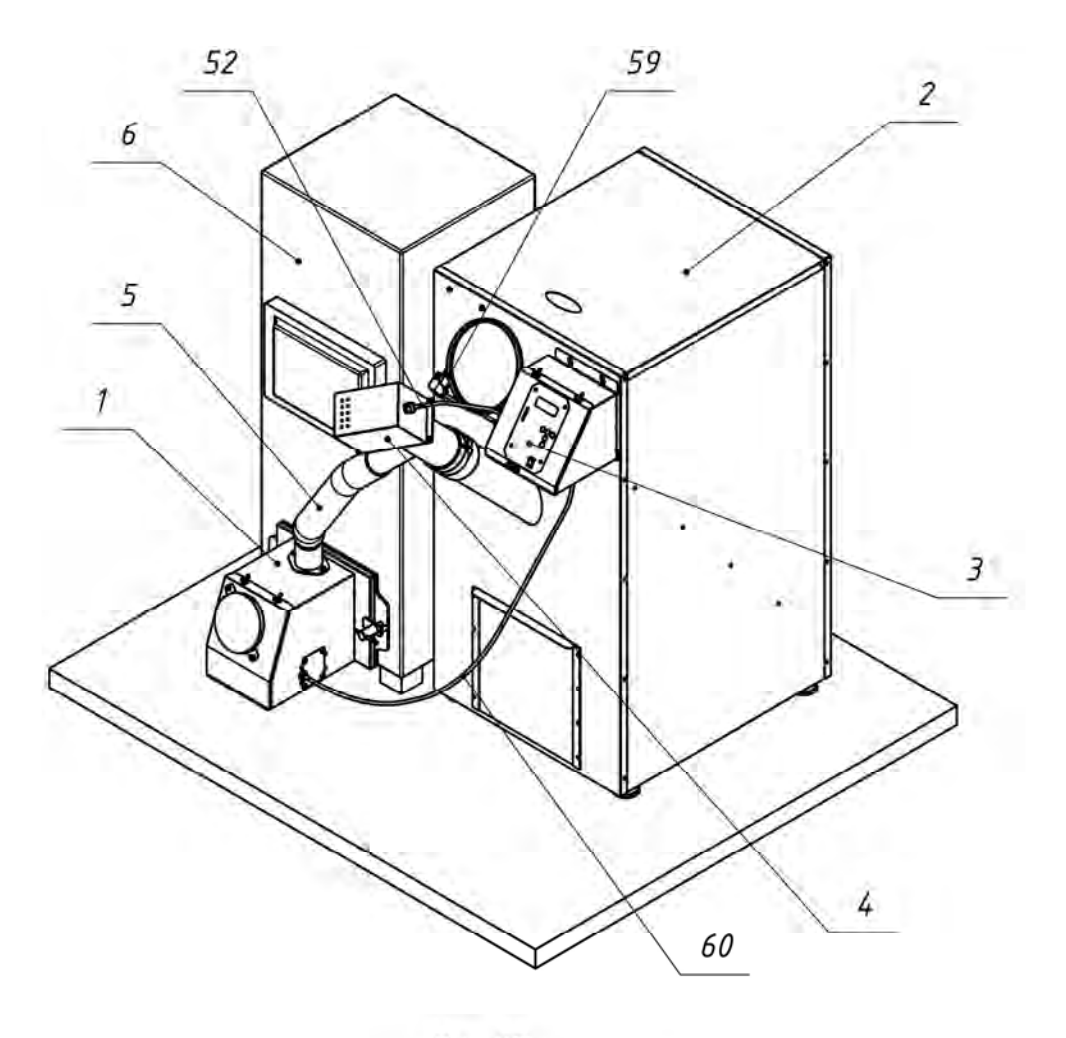

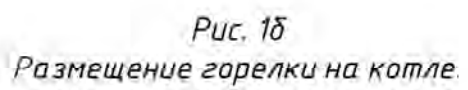

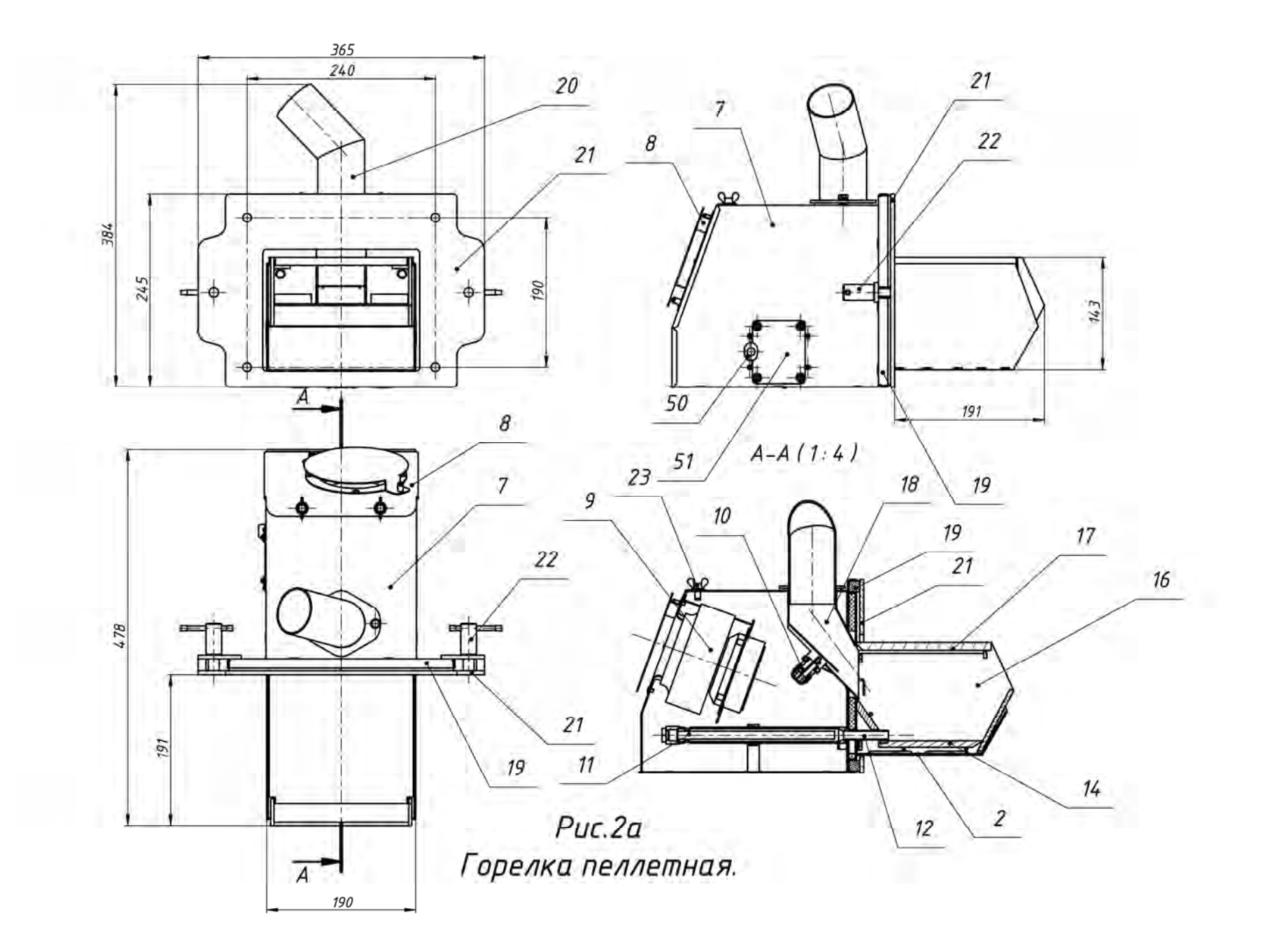

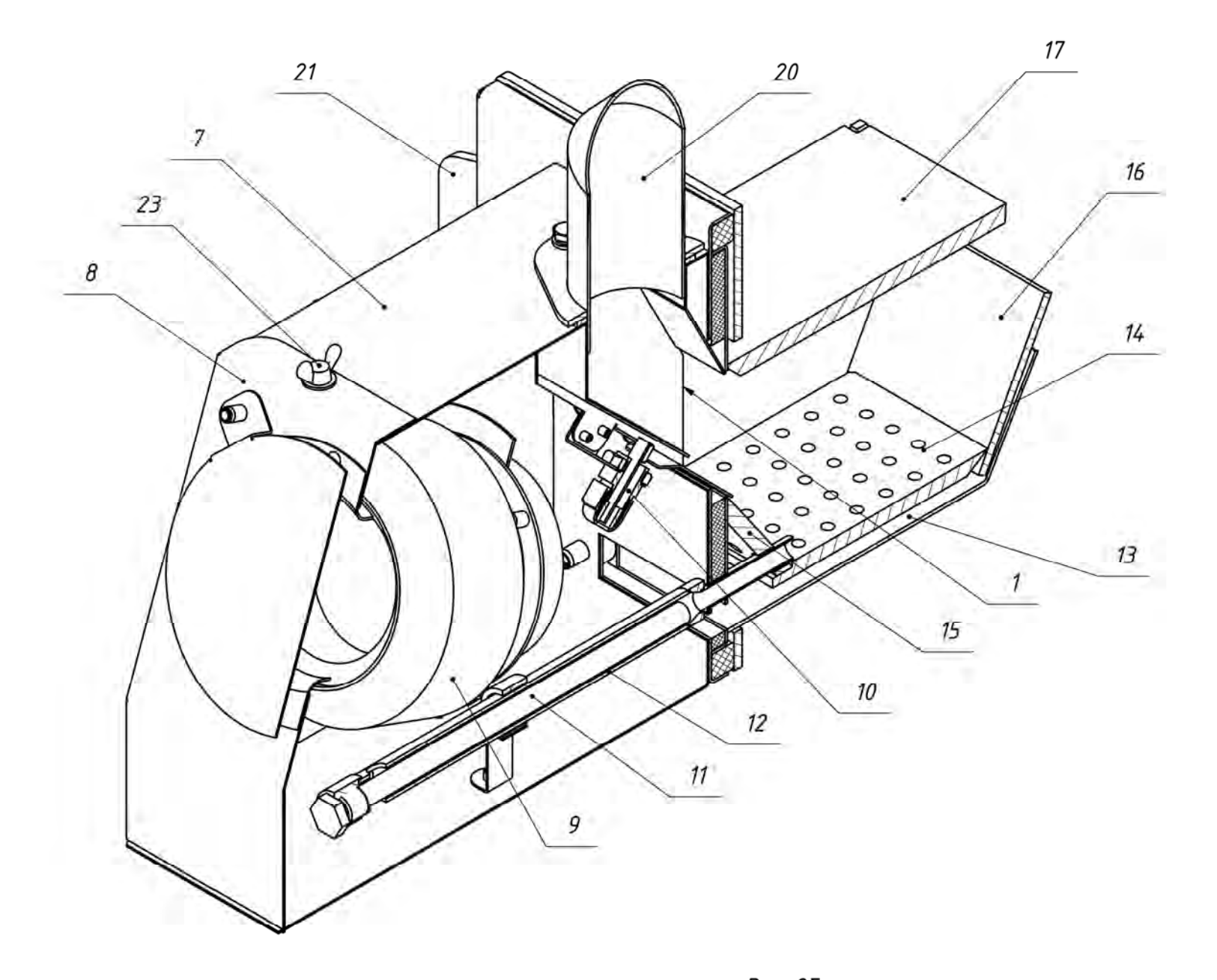

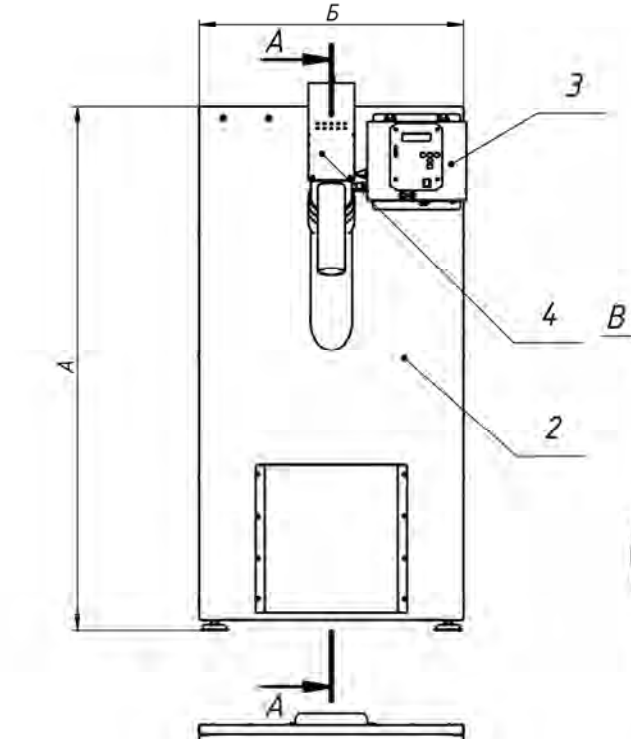

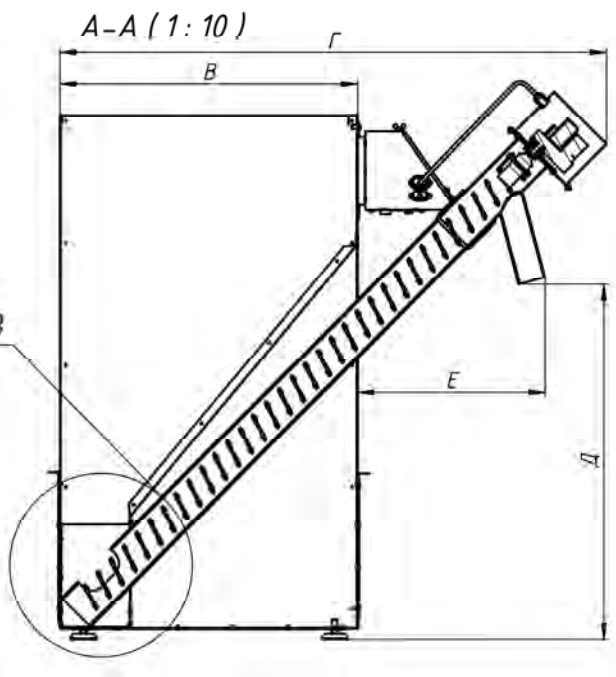

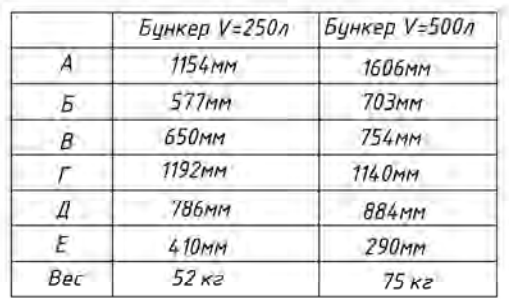

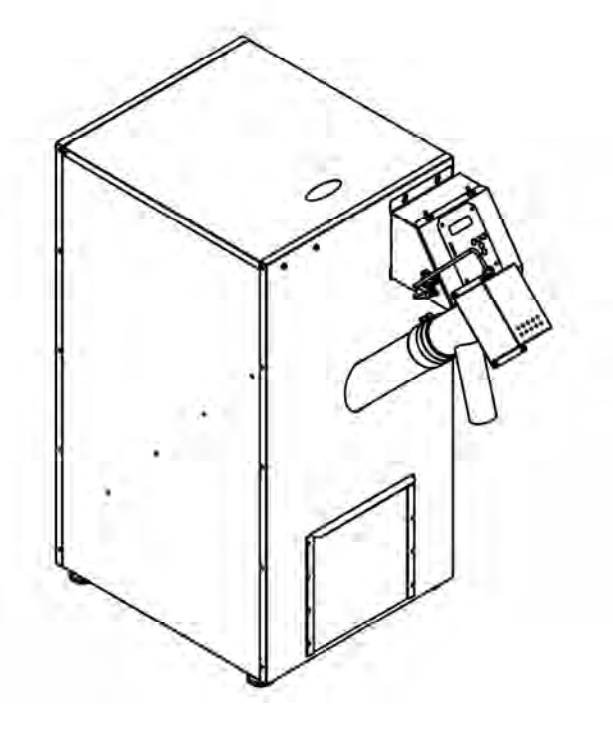

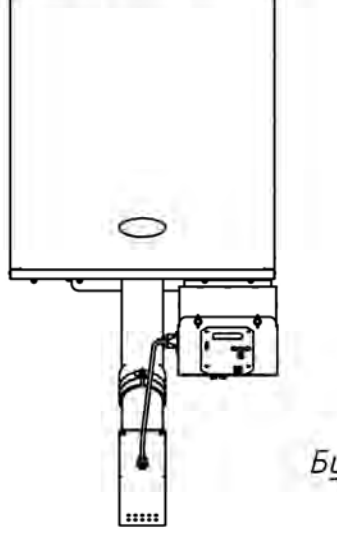

Рис.За<br>Бункер с податчиком пеллет и блоком управления.

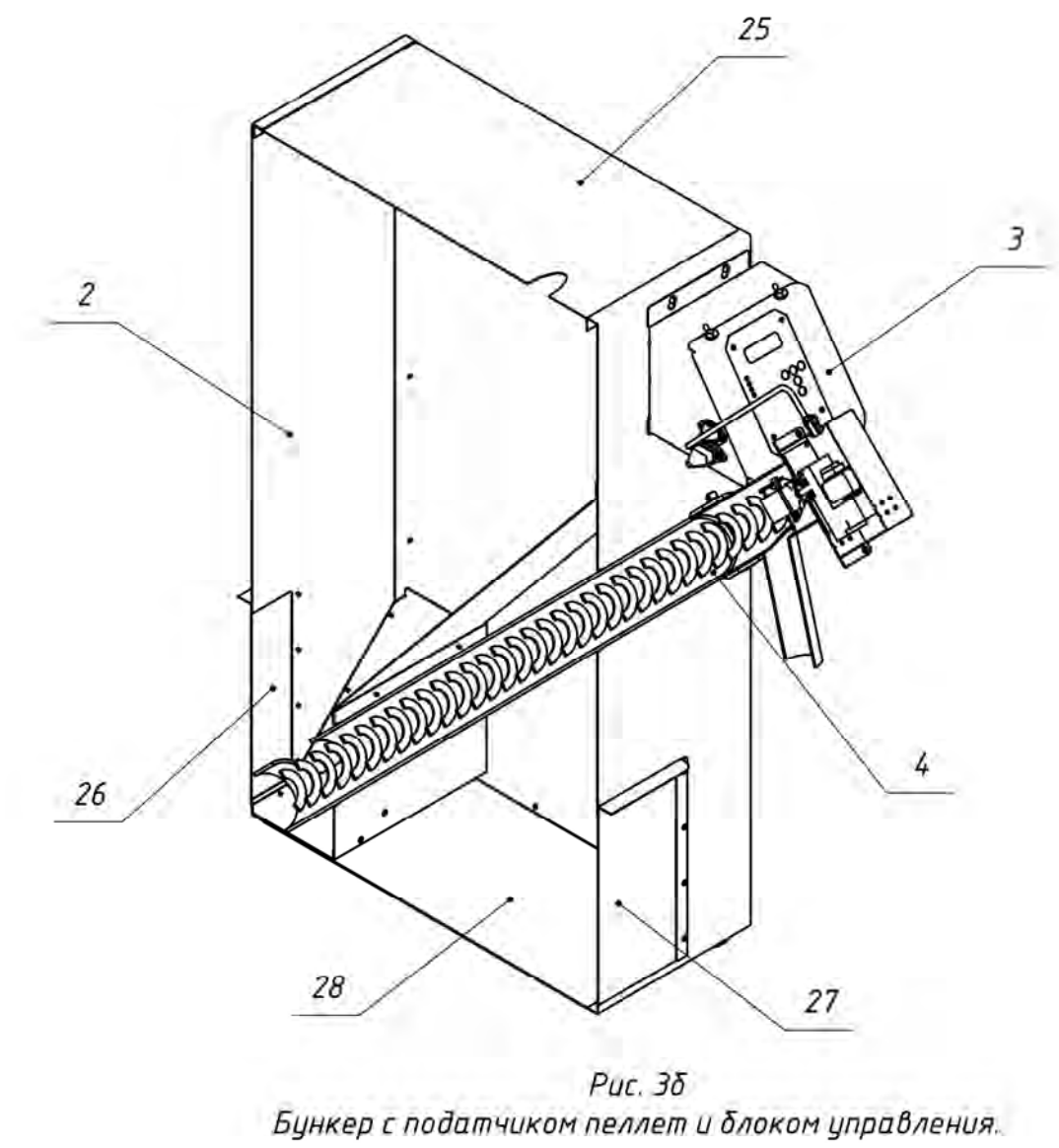

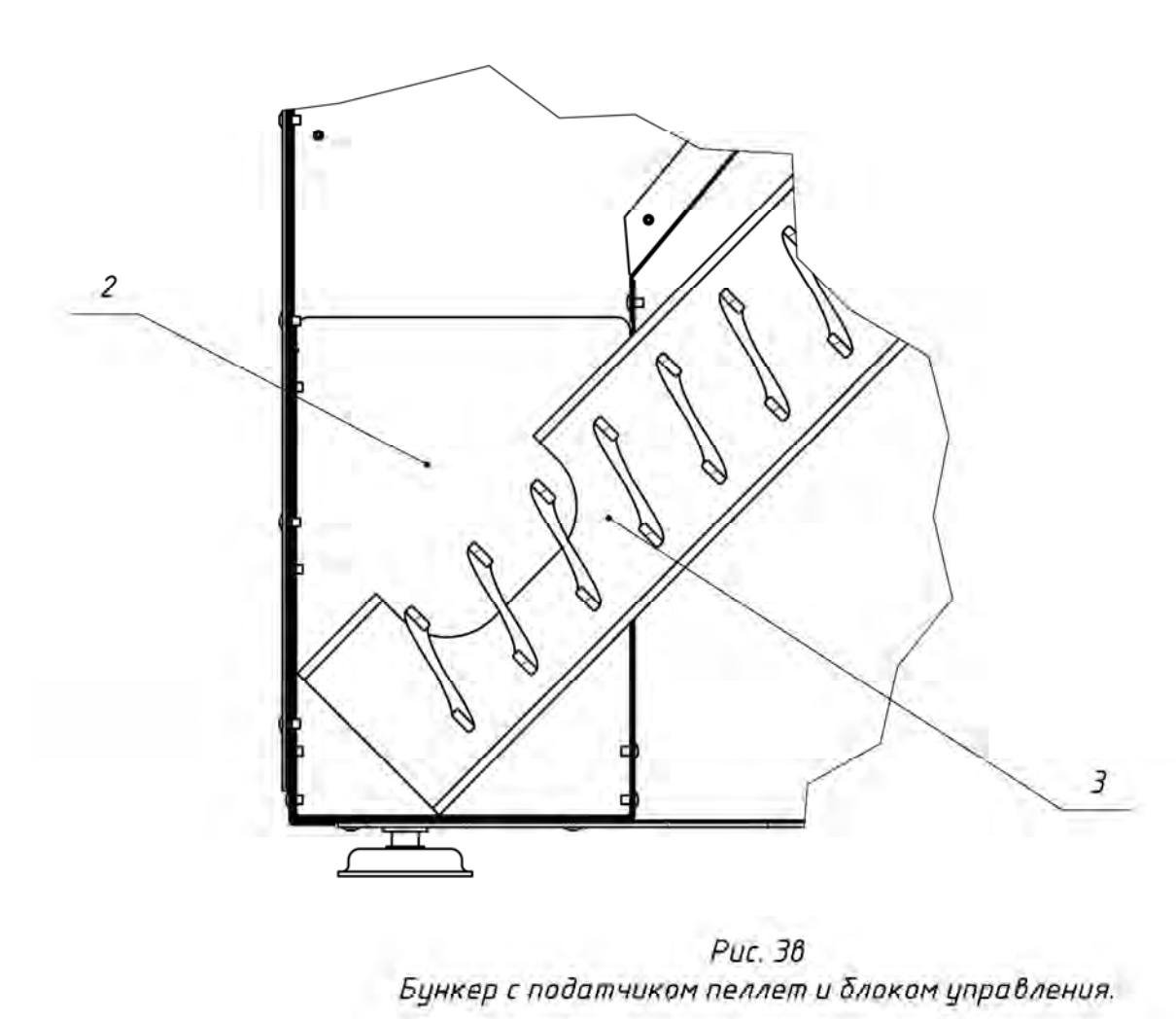

 $B(1:2)$ 

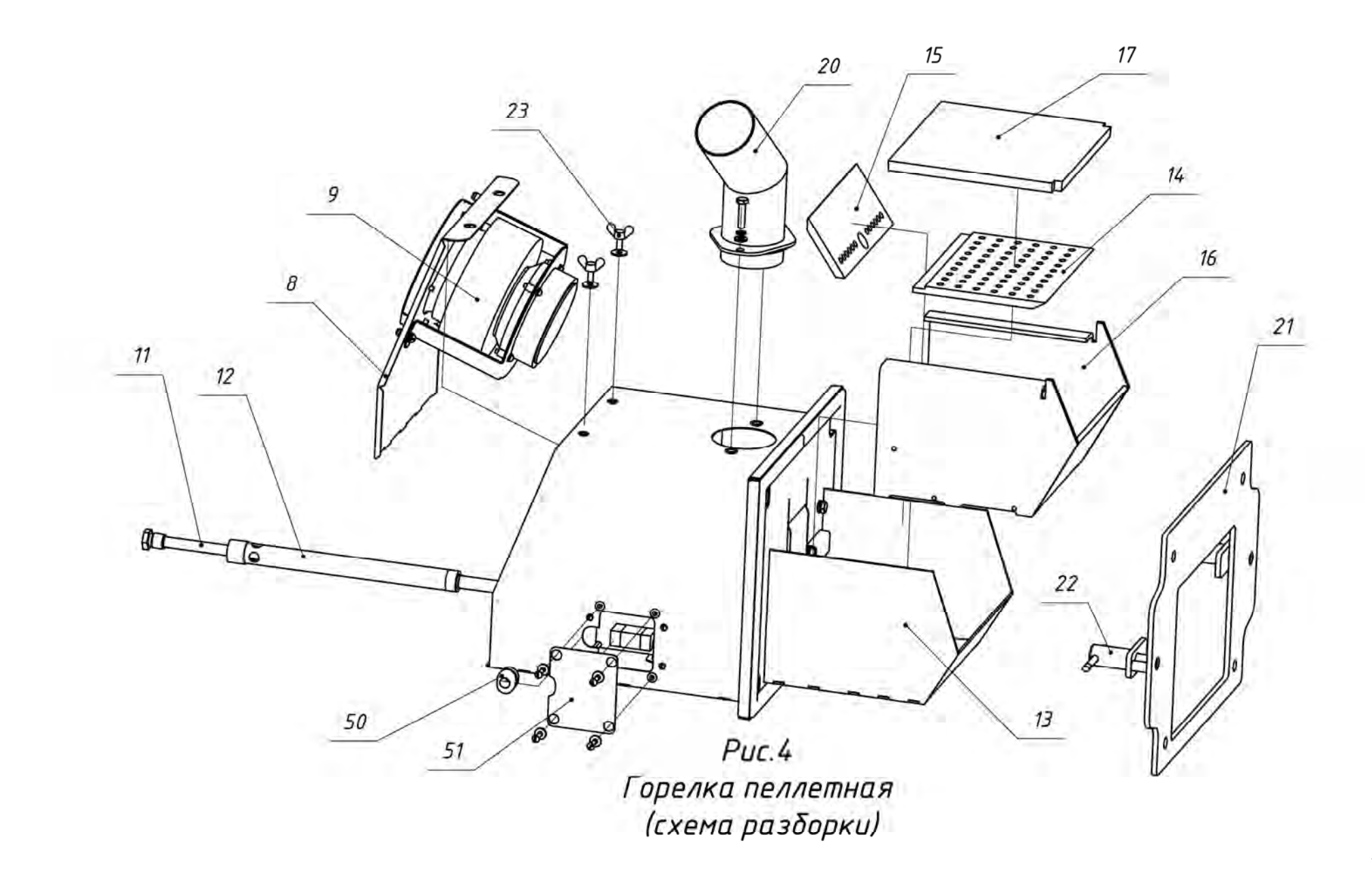

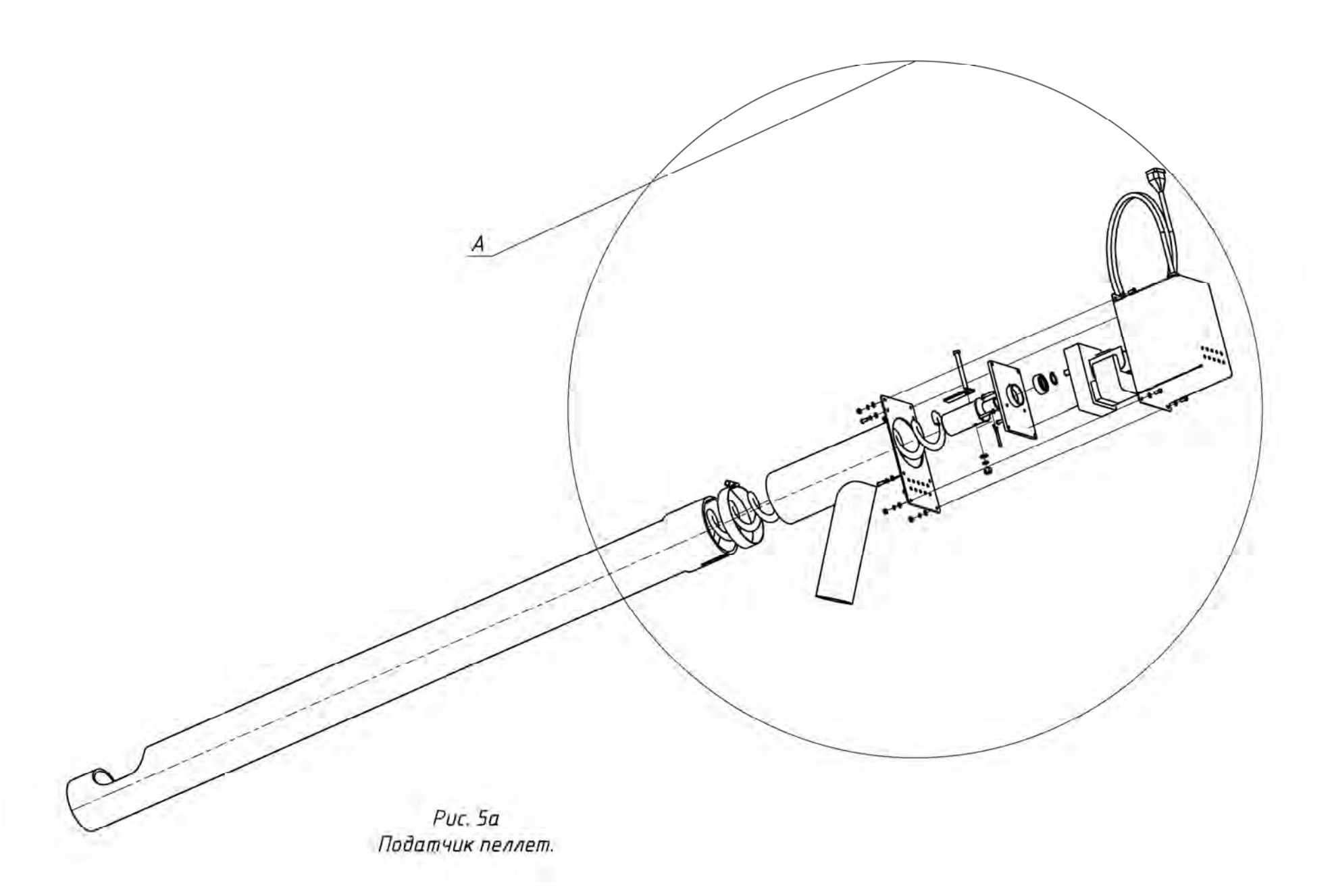

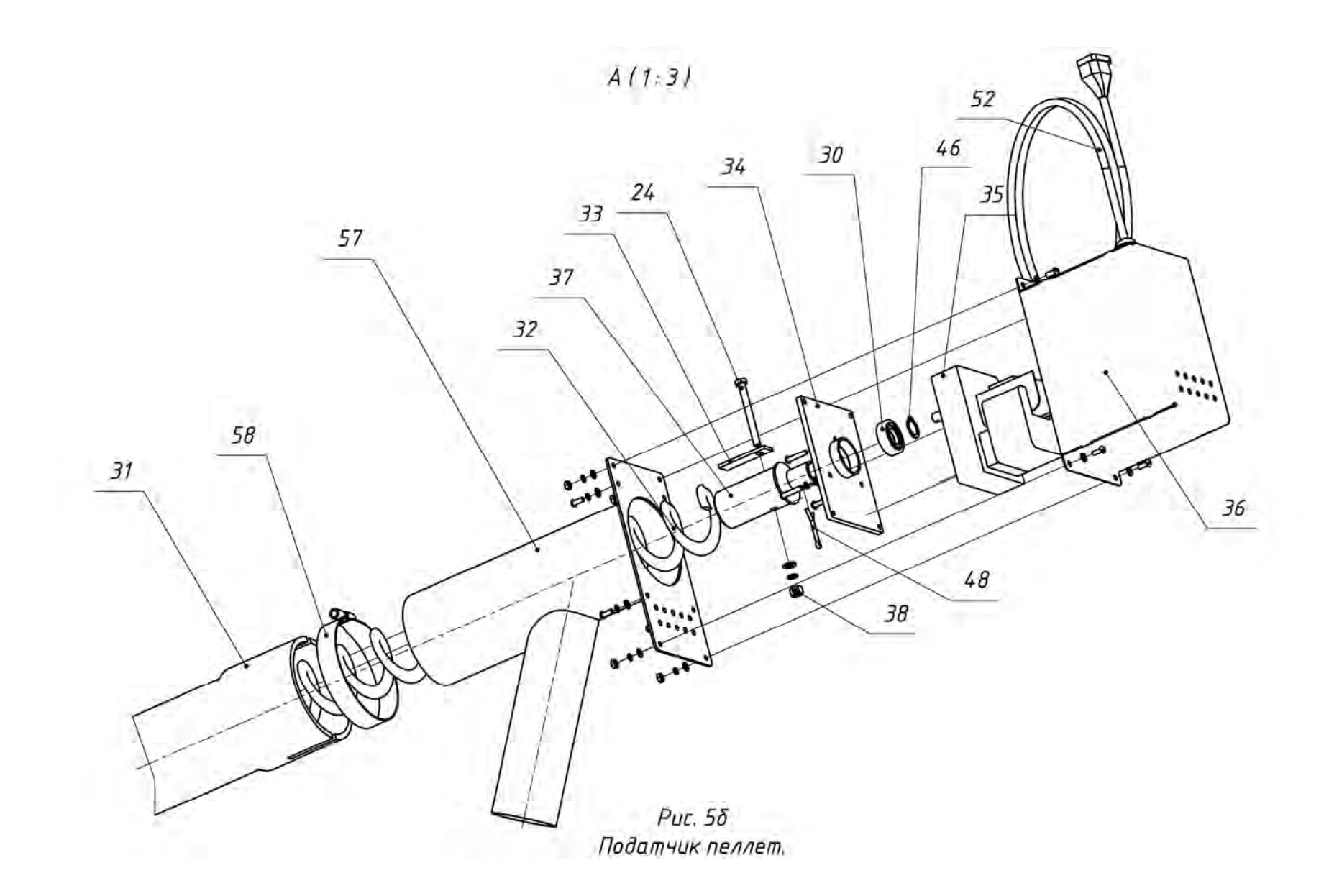

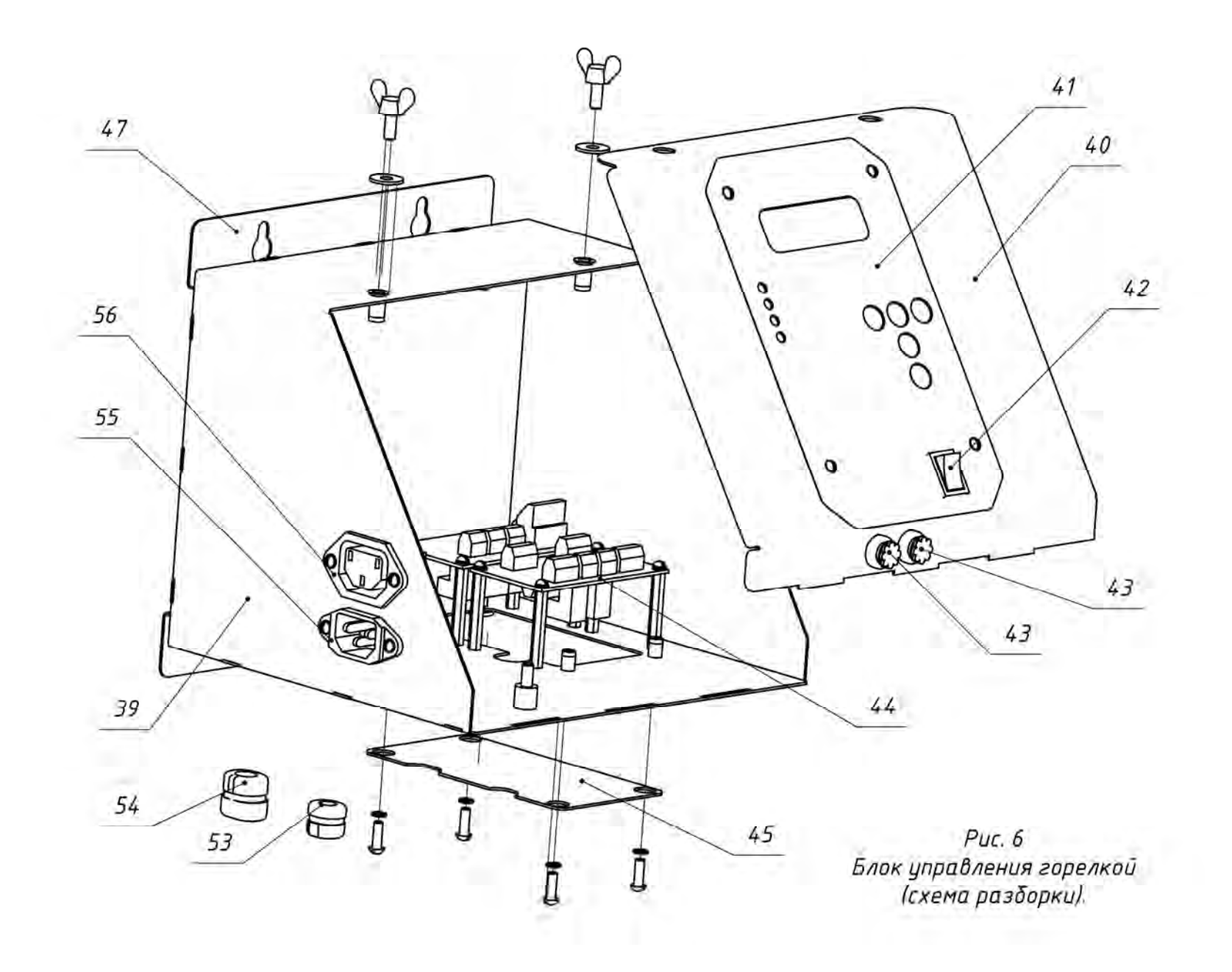

- **1- Горелка пеллетная,**
- **2- Бункер для хранения древесных гранул (пеллет),**
- **3- Блок управления пеллетной горелкой,**
- **4- Шнековый податчик пеллет,**
- **5- Гибкий шланг для подачи пеллет от бункера к горелке,**
- **6- Водогрейный котёл,**
- **7- Корпус горелки,**
- **8- Крышка корпуса горелки,**
- **9- Вентилятор R3G133,**
- **10- Фотоприемник датчика контроля пламени горелки,**
- **11- ТЭН розжига,**
- **12- Устройство поджига пеллет,**
- **13- Корпус «жаровни»,**
- **14- Колосник,**
- **15- Вкладыш колосника,**
- **16- Вставка «жаровни»,**
- **17- Крышка «жаровни»,**
- **18- Лоток подачи пеллет в «жаровню»,**
- **19- Стенка горелки,**
- **20- Труба приемная,**
- **21- Плита установочная,**
- **22- Фиксатор горелки на котле (2 шт.),**
- **23- Фиксатор крышки горелки на корпусе горелки (2 шт.),**
- **24- Пластина фиксации шнека,**
- **25 Крышка бункера,**
- **26 Заслонка задняя,**
- **27 Заслонка передняя,**
- **28 Основание бункера,**
- **29 Регулируемая опора бункера (4 шт.),**
- **30 Подшипник,**
- **31- Труба шнекового податчика пеллет,**
- **32- Шнек,**

**,**

- **33- Болт М6Х60,**
- **34- Пластина крепления мотор-редуктора к трубе податчика,**
- **35- Мотор-редуктор,**
- **36- Кожух мотор-редуктора,**
- **37- Вал шнека,**
- **38- Гайка М6 крепления прижима шнека,**
- **39- Корпус блока управления,**
- **40- Крышка блока управления,**
- **41- Лицевая панель блока управления (Рис.7),**
- **42- Выключатель «Сеть»,**
- **43- Предохранитель,**
- **44- Клеммная плата блока управления,**
- **45- Заглушка блока управления,**
- **46- Кольцо стопорное,**

**47- Кронштейн крепления блока управления,**

**48- Шплинт,**

- **49- Фиксатор крышки блока управления,**
- **50- Кабельный ввод кабелей 3, 4 и 6 в корпус горелки (позиции кабелей см. Рис8),**
- **51- Крышка кабельного ввода корпуса горелки,**
- **52- Кабель питания шнекового податчика пеллет,**
- **53- Кабельный ввод кабеля 2 в корпус блока управления,**
- **54- Кабельный ввод кабелей 4 и 6 в корпус блока управления,**
- **55- Разъем для подключения кабеля податчика пеллет,**
- **56- Разъем для подачи питающего напряжения 220В на блок управления,**

- **57- Выходной патрубок податчика пеллет,**
- **58- Хомут для фиксации выходного патрубка на трубе податчика,**
- **59- Кабель подачи питающего напряжения 220В на блок управления,**
- **60- Кабель связи блока управления с горелкой.**

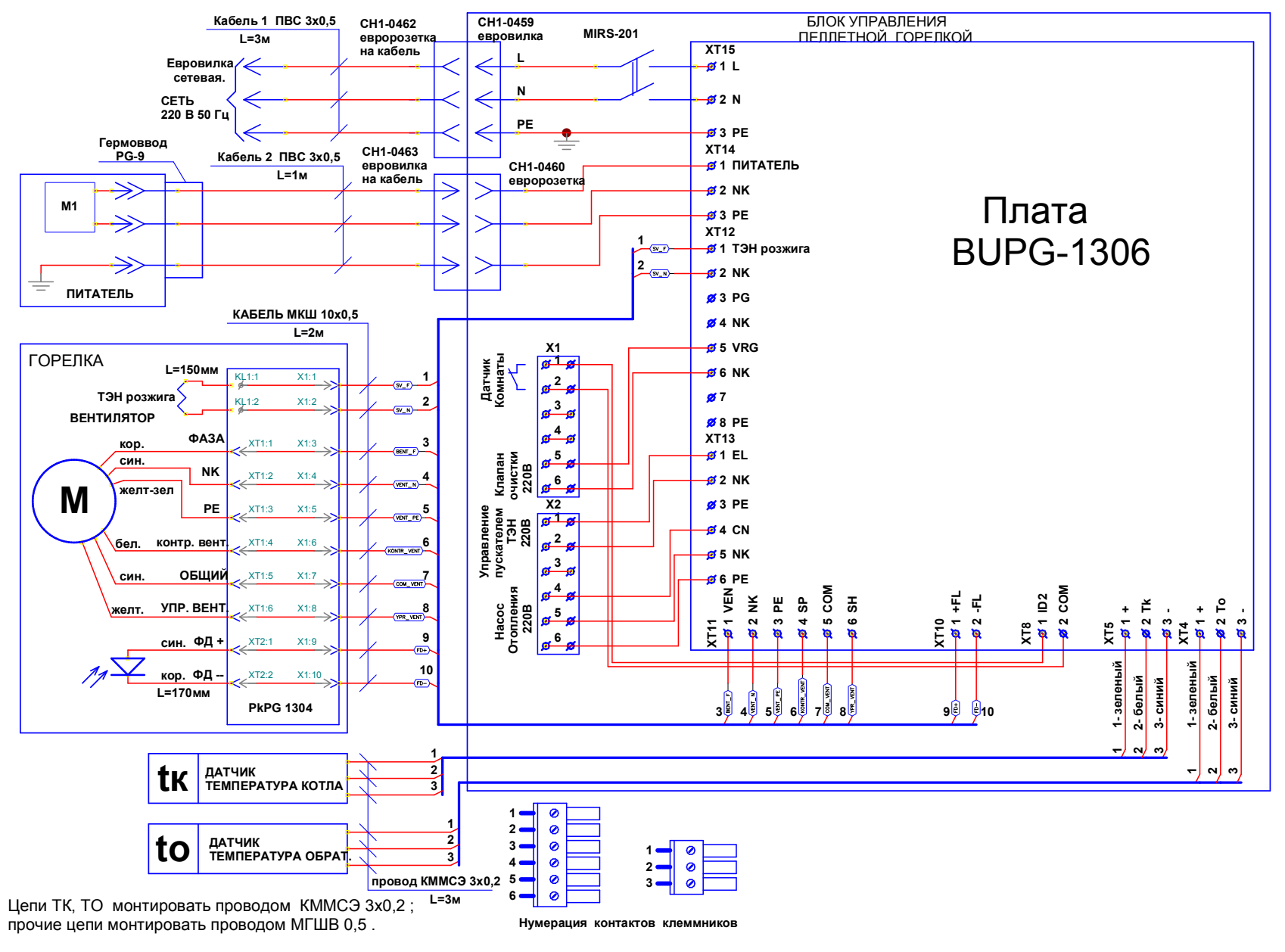

Рис. 8. Схема монтажная.

## **9. ВОЗМОЖНЫЕ НЕИСПРАВНОСТИ И СПОСОБЫ ИХ УСТРАНЕНИЯ**

**.**

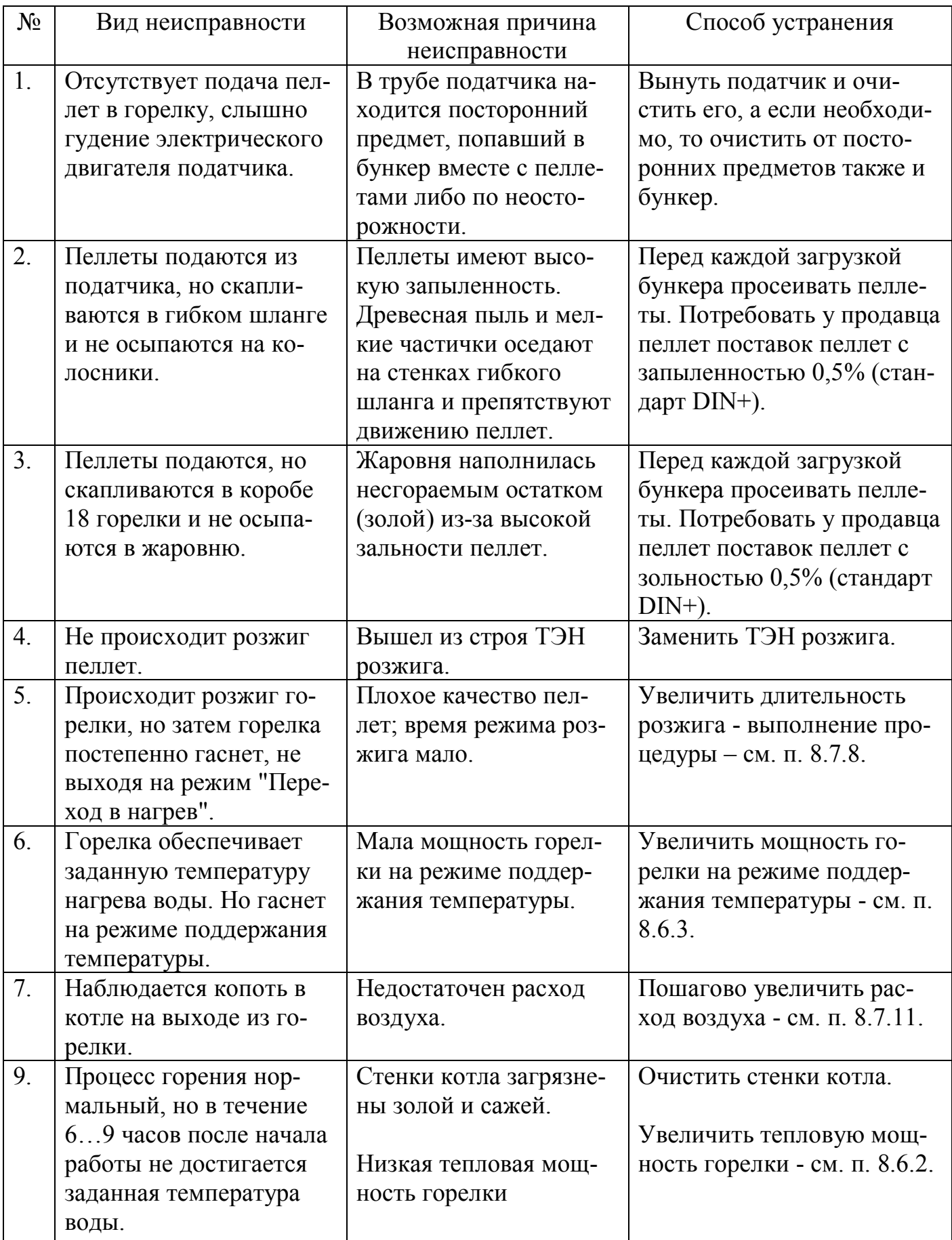

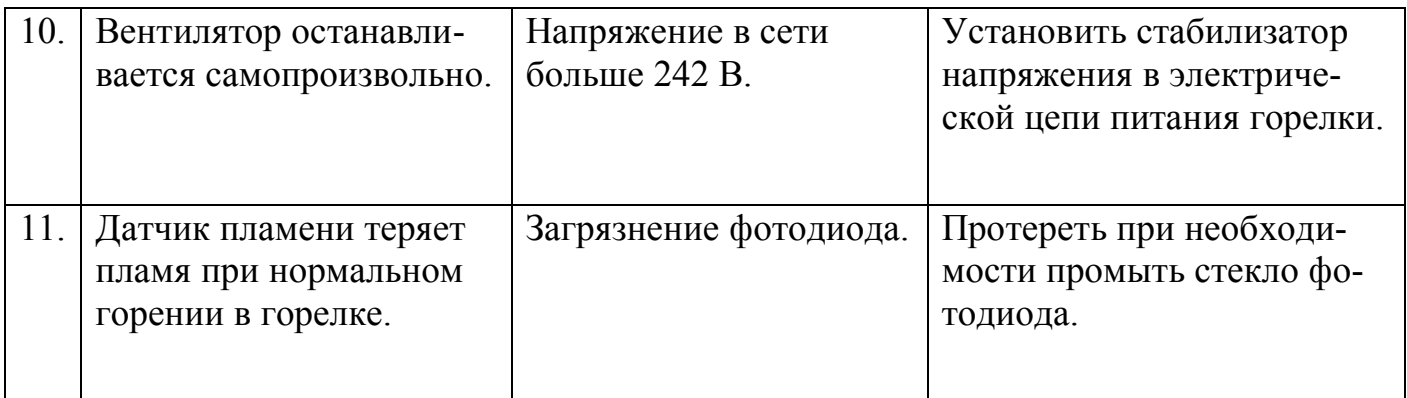

### **10. ТРАНСПОРТИРОВАНИЕ И ХРАНЕНИЕ.**

10.1. Горелки пеллетные в транспортной таре могут транспортироваться любыми видами крытого транспорта в соответствии с правилами перевозки грузов, действующими на соответствующем виде транспорта.

10.2. Условия транспортирования в части механических факторов – Ж по ГОСТ 23170, в части климатических факторов – 5 (ОЖЧ) по ГОСТ 15150.

10.3. Погрузочно-разгрузочные работы должны выполняться с соблюдением требований ГОСТ 12.3.009.

10.4. Горелки должны храниться в условиях – 1(Л) по ГОСТу 15150.

### **11. УТИЛИЗАЦИЯ**

Горелки, пришедшие в негодность из-за неправильной эксплуатации, из-за аварий или в связи с выработкой своего ресурса, подлежат утилизации.

Горелки не содержат материалов и комплектующих, представляющих опасность для окружающих, и подлежат утилизации в общем порядке, принятом на предприятии, их эксплуатирующем.

### **12. ГАРАНТИЙНЫЕ ОБЯЗАТЕЛЬСТВА**

Изготовитель гарантирует работоспособность и соответствие горелки пеллетной техническим характеристикам в течение 36 месяцев со дня отгрузки. При отказе в работе горелки пеллетной в период гарантийных обязательств Потребителем должен быть составлен Акт о необходимости ремонта и отправки устройства Изготовителю или вызова его представителя.